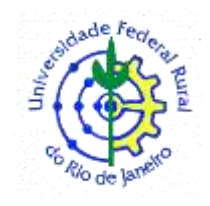

# **UNIVERSIDADE FEDERAL RURAL DO RIO DE JANEIRO DEPARTAMENTO DE GEOCIÊNCIAS PROF.: ORIENTADOR – GUSTAVO MOTA DE SOUSA CURSO: BACHARELADO EM GEOGRAFIA**

**STEPHANIE PAULA DA SILVA LEAL**

**2016320417**

**USO DA FERRAMENTA STORYMAPJS (KNIGHT LAB) E SUA APLICAÇÃO AOS PRÉDIOS HISTÓRICOS DA UNIVERSIDADE FEDERAL RURAL DO RIO DE JANEIRO - CAMPUS SEROPÉDICA/RJ.**

> Seropédica 2020

## **STEPHANIE PAULA DA SILVA LEAL**

2016320417

## **USO DA FERRAMENTA STORYMAPJS (KNIGHT LAB) E SUA APLICAÇÃO AOS PRÉDIOS HISTÓRICOS DA UNIVERSIDADE FEDERAL RURAL DO RIO DE JANEIRO - CAMPUS SEROPÉDICA/RJ.**

Monografia apresentada para conclusão do curso de Bacharel em Geografia para obtenção do título de Bacharel em Geografa pela Universidade Federal Rural do Rio de Janeiro – UFRRJ. Orientada pelo **Orientador:** Professor Dr. Gustavo Mota de Sousa.

Seropédica 2020

#### **AGRADECIMENTOS**

Agradeço, primeiramente, à Deus por me iluminar nessa caminhada e me dar muita força para superar todas as dificuldades. Dedico esse trabalho ao meu filho Pietro Leal Suguio Maciel, com um ano e seis meses, que me deu imensa energia e motivação para seguir meus estudos. Aos meus pais, minha irmã e toda a família pelo incentivo, amor e que me ajudaram na realização desse sonho. Ao meu esposo pela compreensão e apoio em todos os dias de folga dedicados aos estudos e também aos meus colegadas da Universidade, que permitiram que essa caminhada fosse mais alegre.

A Universidade Federal Rural do Rio de Janeiro e todo os professores e funcionários que me proporcionaram as condições necessárias para que eu alcançasse meus objetivos.

Ao meu orientador Professor Gustavo Mota de Sousa por todo o tempo que dedicou a me ajudar durante o processo de conclusão deste trabalho.

Em suma, a todos que contribuíram para a realização deste trabalho, seja de forma direta ou indireta, fica registrado aqui, o meu muito obrigada.

#### **RESUMO**

Este estudo conceitua a importância da geovisualização e exemplifica o uso da plataforma online KNIGHT LAB na elaboração de mapas digitais, utilizando a ferramenta StoryMapJS para mapear os edifícios da Universidade Federal Rural do Rio de Janeiro (UFRRJ) - Campus Seropédica/RJ. O objetivo deste trabalho é explicar a utilização da ferramenta StoryMapJS e suas funcionalidades na construção de um projeto de geovisualização histórica, fotográfica e cartográfica dos edifícios da UFRRJ. A metodologia aplicada consistiu na releitura de referências bibliográficas sobre a história das edificações, dos registros fotográficos e aéreos adquiridos em campo com auxílio de drone e das informações coletadas no site da Universidade sobre os institutos, departamentos e acervo do centro de memória em relação aos edifícios mostrados no mapa. Toda esta inserção de dados no StoryMapJS visa mostrar as potencias que a ferramenta oferece na comunicação cartográfica e um melhor entendimento da dinâmica da paisagem geográfica. Esperamos promover com este trabalho uma explicação sobre as questões que envolvem a geovisualização e a comunicação cartográfica com o projeto StoryMap dos edifícios da UFRRJ.

**Palavras-chave:** Geovisualização; Comunicação Cartográfica; StoryMap.

#### **ABSTRACT**

This study conceptualizes the importance of geovisualization and exemplifies the use of the online platform KNIGHT LAB in the elaboration of digital maps, using the StoryMapJS tool to map the buildings of the Federal Rural University of Rio de Janeiro (UFRRJ) - Campus Seropédica / RJ. The objective of this work is to explain the use of the StoryMapJS tool and its functionalities in the construction of a historical, photographic and cartographic geovisualization project for the UFRRJ buildings. The applied methodology consisted of rereading bibliographical references on the history of buildings, photographic and aerial records acquired in the field with the aid of a drone and information collected on the university's website about the institutes, departments and collections of the memory center in relation to buildings shown on the map. All this data insertion in StoryMapJS aims to show the potential that the tool offers in cartographic communication and a better understanding of the dynamics of the geographical landscape. We hope to promote with this work an explanation on the issues involving geovisualization and cartographic communication with the StoryMap project of the UFRRJ buildings.

**Keywords:** Geovisualization; Cartographic Communication;

# **SUMÁRIO**

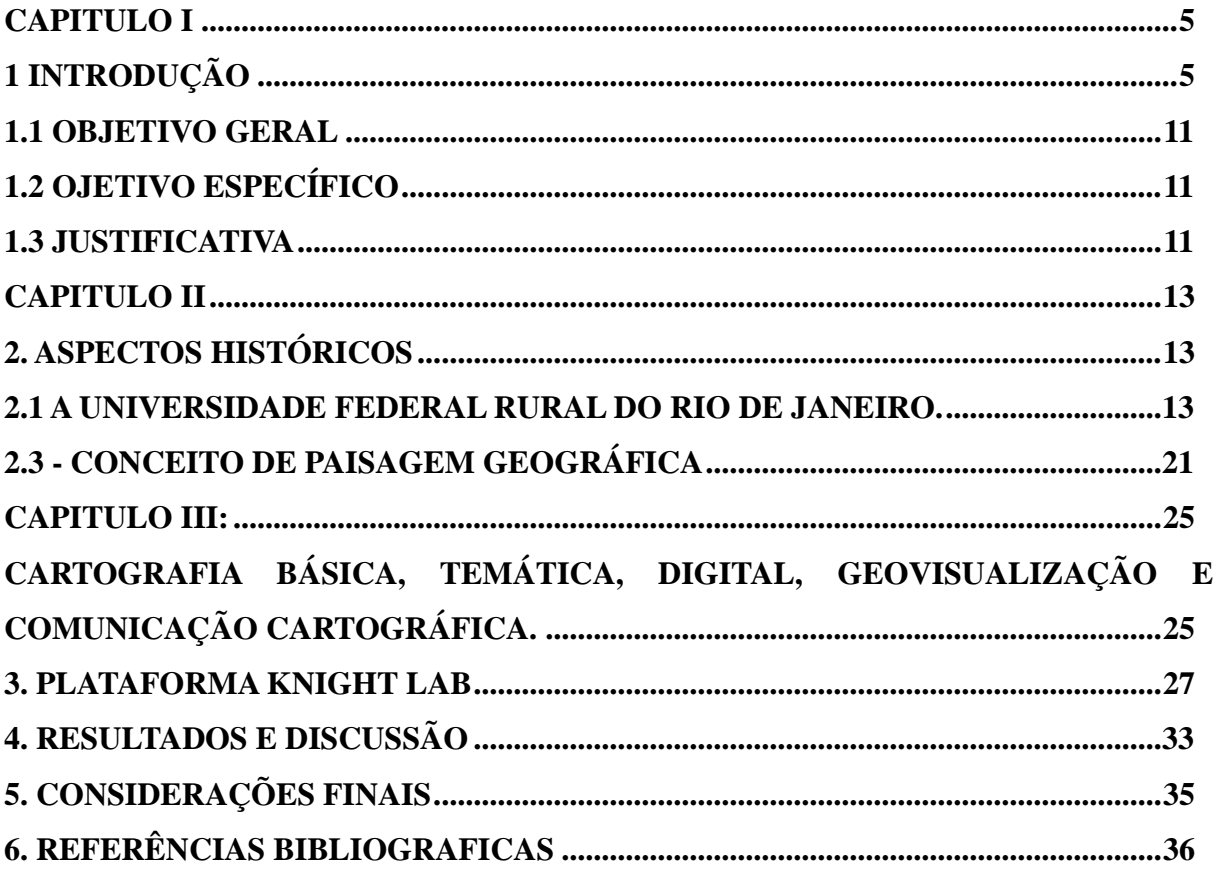

## <span id="page-6-1"></span><span id="page-6-0"></span>**[CAPITULO I](file:///G:/TCC_Imagens%20Informaçoes/monografia_final_de_conservação_preventiva_CLAYTON_DE_OLIVEIRA_corrigida%5b1%5d.doc%23_Toc518849172) 1 INTRODUÇÃO**

A ideia inicial dessa pesquisa científica para a conclusão do curso Bacharel em Geografia, originou-se após o evento organizado pelo departamento de Geociências do curso de Geografia, em novembro de 2018, durante a IV Jornada de Geotecnologias do Estado do Rio de Janeiro (IV JGEOTEC). Foram produzidas fotografias digitais de todo evento e após o término o resultado foi um abundante material fotográfico, inclusive fotografias aéreas dos prédios da Universidade Federal Rural do Rio de Janeiro (UFRRJ) - Campus Seropédica/RJ. Apartir desse acervo fotográfico surgiu então, o tema: "Uso da ferramenta StoryMapJS (Knight Lab) e sua aplicação aos prédios históricos da Universidade Federal Rural do Rio de Janeiro - Campus Seropédica/RJ".

Diante isso, pensando em trabalhar com a temática de cartografia digital, surgiu a possibilidade do uso e experiência com a plaforma online do laboratório Knight Lab que oferece a ferramenta StoryMapJS para construção de mapa digital, produzindo portanto um material de geovisualização. Projetando um estudo sobre a ferramenta online foi possível detectar o poder argumentativo sobre a importância e a relevância sobre o assunto abordado. Assim resultando em um produto cartográfico dos prédios da UFRRJ. Além disso, a pesquisa contou ainda com mais fotografias realizadas no campo em 2020, dados encontrados no site da Universidade, vídeos onlines, material fotográfico do centro de memória e informações importantes de trabalhos científicos produzidos na Universidade Federal Rural do Rio de Janeiro (UFRRJ) - Campus Seropédica/RJ.

No início a pesquisa era apenas o mapeamento digital com fotografias dos prédios e algumas informações textuais, ao longo do processo de mapeamento digital virou um rio de informações sobre os aspectos históricos da construção arquitetônica dos prédios mais antigos, o crescimento do campus com características de pós-moderno com os novos prédios e a explicação para essa ampliação se deu pela demanda e oferta de novos cursos, novos departamentos e institutos. A relevância acadêmica nesse projeto de pesquisa, ele pode trazer uma visibilidade na divulgação de outros trabalhos acadêmicos da UFRRJ, e além disso ser replicar o uso da ferramenta StoryMapJS em outros projeto utilizando: vídeos, textos científicos disponível no site institucional e atualmente nessa fase de pós pandemia, o uso bastante pertinente das redes sociais na publicação paletras, congressos e trabalhos científicos que a UFRRJ desenvolve.

O mapeamento digital realizado, teve início em abril de 2020, no início do isolamento social no Brasil, motivado pela pandemia do novo corona vírus (COVID-19). Destaco a importância da internet e os meios tecnológicos para construção dessa pesquisa, todo o planejamento de mapeamento digital e a construção desse produto cartográfico de geovisualização aconteceram remotamente incluindo as reuniões online recorreste com o orientador desse projeto.

A geovisualização está presente no cotidiano da sociedade em geral. Esse termo vem sendo bastante utilizado nas últimas décadas e provoca discussões interessantes em torno de seu conceito no campo científico. Perceber o paradigma da evolução tecnológica, destacando o papel da internet como parte integrante desse processo, e apontar os resultados positivos que essa comunicação cartográfica pode trazer no crescente de plataformas web é uma investigação científica bastante pertinente. A demanda de informações por usuários tem sido cada vez maior, e o uso da geovisualização tem se tornado algo corriqueiro, o que fomenta a evidência da comunicação cartográfica.

Partindo deste quadro, uma experiência de geovisualização e comunicação cartográfica será abordada nesse trabalho cientifico, apresentando o ambiente web do laboratório Knight Lab e explicando a metodologia sobre o uso da ferramenta online StoryMapJS. Como objeto de estudo é desenvolvido e apresentado um mapa digital que conta detalhes sobre as edificações da Universidade Federal Rural do Rio de Janeiro (UFRRJ) – Campus Seropédica/RJ. A experiência desenvolvida no Knight Lab faz refletir sobre os conceitos de Geovisualização e Comunicação Cartográfica, segundo as ideias apresentadas por Ramos (2005), destaca que:

> "[...] embora haja uma interação entre Geovisualização e Comunicação Cartográfica permanece uma interdependência entre ambas [...] uma vez que, na Geovisualização, não há comunicação estanque, unilateral, da concepção de mundo do cartógrafo e, sim, uma comunicação interativa, em que o usuário, dispondo de instrumental para exploração das informações do mapa, constrói o conhecimento e chega à comunicação final, construída por ele mesmo. A partir deste objetivo, a preocupação atual dos pesquisadores em Geovisualização

Consiste em estudar o uso de novas tecnologias para prover ferramental exploratório a fim de facilitar a visualização espacial, e fornecer ao leitor informações que não seriam visíveis por meio de mapas em papel. Fato que, o processo de comunicação cartográfica pode compreender o uso de cartografia digital e também de sistemas de informação geográfica como subsídio para a elaboração de mapas estruturados para consulta em ambientes digitais interativos, ou seja, mapas elaborados para serem instrumentos de análise exploratória" (RAMOS, 2005, p. 33-34).

Atualmente, o Knight Lab tem uma equipe de tecnólogos e jornalistas que trabalham na inovação de mídias de notícias por meio da exploração e experimentação, tem como suas principais características a utilização de ferramentas leves, adaptáveis e de código aberto. As ferramentas mais populares são a TimelineJS, SoundciteJS, StoryMapJS, JuxtaposeJS, StorylineJS e SceneVR. Nesse projeto de mapeamento digital é utilizada a ferramenta online StoryMapJS. A opção pelo uso da ferramenta teve critérios pertinentes e motivos positivos para a sua escolha, dentre elas ser gratuita, possuir uma interface simples, aplicabilidade intuitiva, facilidade de adicionar as informações e criar mensagens com textos informativos de rápida compreensão para o leitor.

O StoryMapJS é uma ferramenta online que conta histórias na web com recursos: fotografias, textos, vídeos, indica a localização e destaca uma série de eventos nos marcadores do mapa digital, além de relacionar os links da URL com outras mídias online, como exemplo, as redes sociais juntando seu poder visual com as informações geográficas da plataforma. Na figura 1. apresentamos o organograma com as mídias online que podem ser adicionadas na ferramenta StroryMapJS.

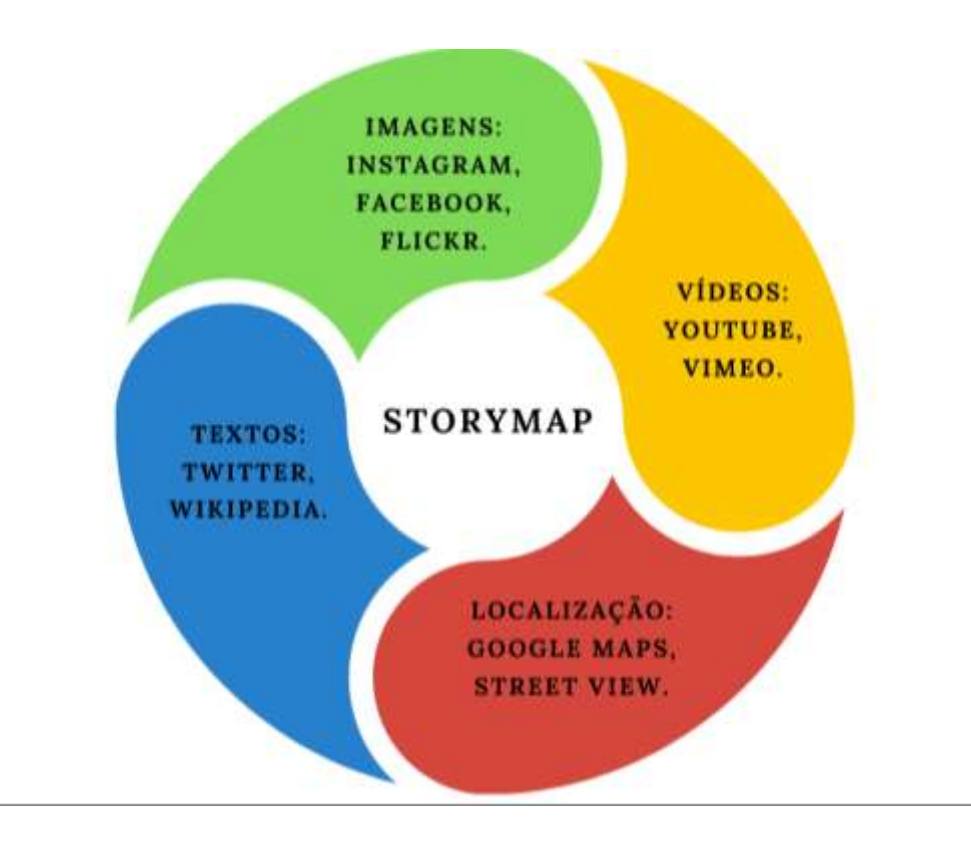

Figura 1. Organograma das mídias online que podem ser adicionadas no StoryMapJS.

Essa centenária possui muitas histórias para serem contadas em forma de mapas digitais, e o StoryMap dos prédios da UFRRJ - Campus Seropédica/RJ, torna-se um produto interessante para abordar a comunicação cartográfica. No ano de 2020, a UFRRJ comemorou seus 110 anos, resgatar a importância da memória histórica das estruturas físicas e a valorizar também todo potencial cientifico que cada prédio representa a toda comunidade acadêmica. Sua criação foi em 20 de outubro de 1910 pelo decreto 8.319. A atual sede da UFRRJ inaugurada no município de Seropédica/RJ em 1948 e em 1965 foi denominada como Universidade Federal Rural do Rio de Janeiro. Na figura 2 é apresentada uma fotografia aérea do prédio Pavilhão Central, mais conhecido como P1. Segundo Carlos (2016), existe um acervo de plantas relacionadas à construção do conjunto arquitetônico-paisagístico do Campus Seropédica, ocorrida no período 1938-1947.

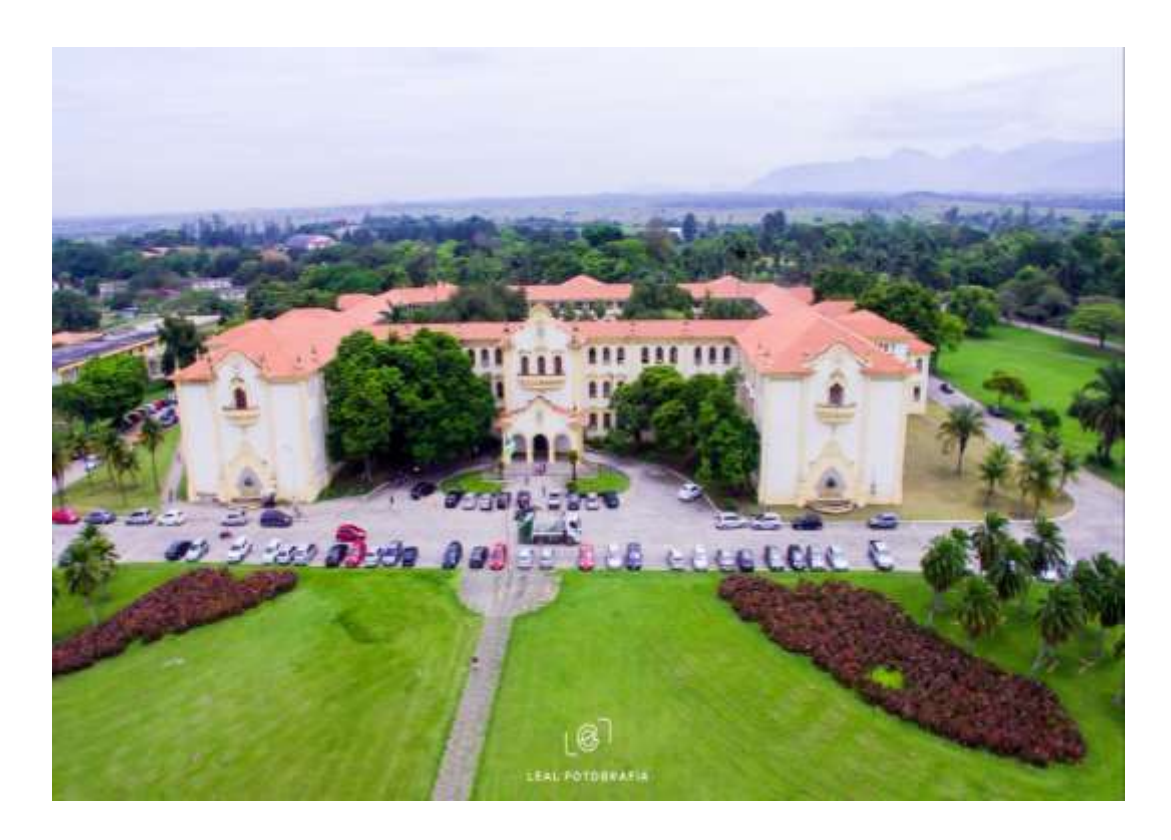

Figura 2. Fotografia aérea do prédio Pavilhão Central da Universidade P1.

Fonte: Leal Fotografia, 2018.

A área de estudo está localizada no município de Seropédica com 283,762km² e possui uma população estimada de 78.186 habitantes segundo o IBGE. Situa-se na Região Metropolitana do Rio de Janeiro, inserido na Baixada Fluminense, sendo ponto de conexão entre duas vias importantes a BR465, a Via Dutra, trecho Rio a São Paulo e o novo Arco Metropolitano. Na figura 3. ilustra o mapa de localização da UFRRJ, o município de Seropédica/RJ e os pontos do projeto StoryMap dos Prédios da UFRRJ.

\_\_\_\_\_\_\_\_\_\_\_\_\_\_\_\_\_\_

Figura 2. Fotografia aérea do prédio Pavilhão Central da Universidade (P1): "projeto paisagístico por Ângelo Murgel – (1907-1978) que escolheu o estilo Neocolonial para marcar a aparência de todos os seis principais pavilhões, integrados por um "parque paisagístico". Ao fundo, o Jardim Botânico da Universidade, onde se encontra uma complexa biodiversidade de espécies exóticas e nativas, em Seropédica/RJ.

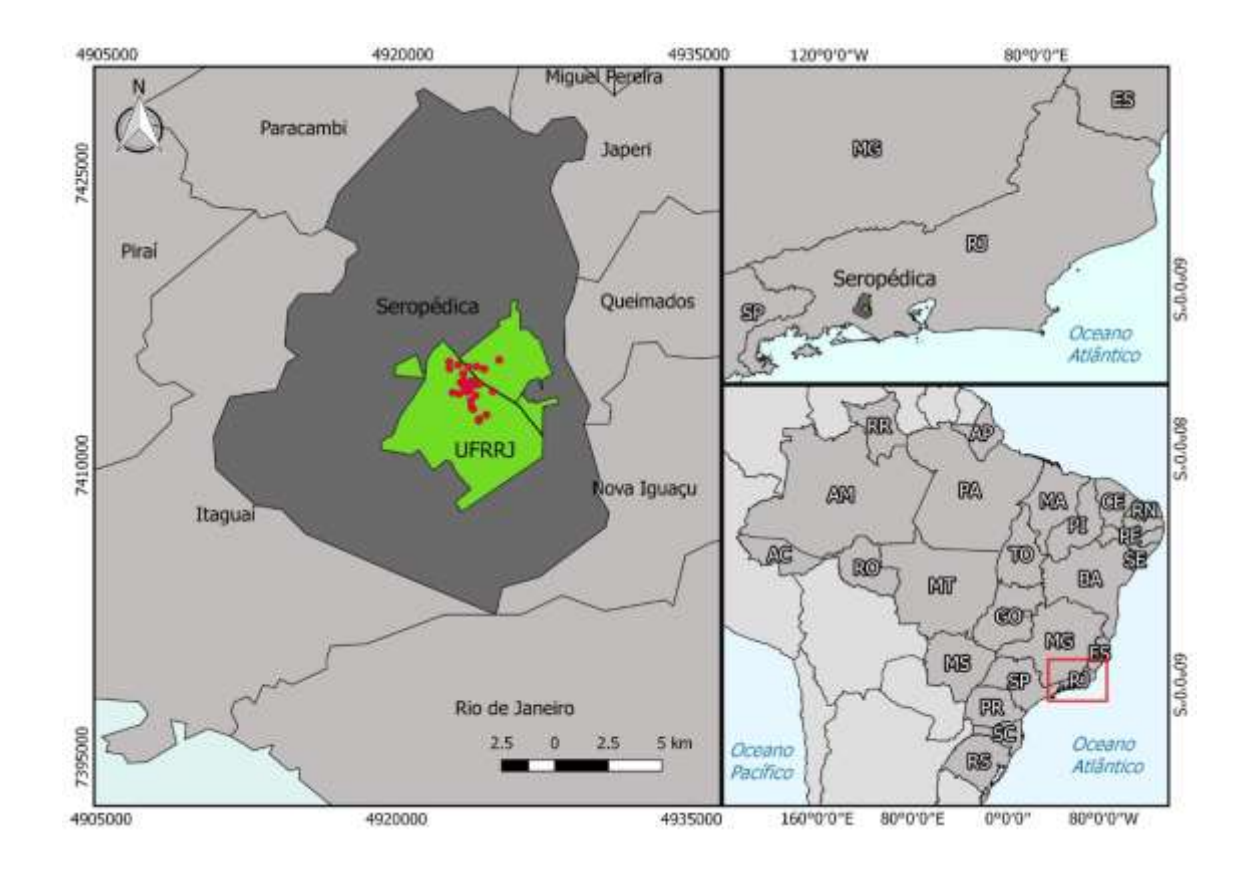

Figura 3. Mapa da localização do campus da UFRRJ, município de Seropédica/RJ.

Fonte: Tainá Moreira da Silva, 2020.

O nome Seropédica deve-se ao fato de que por volta de 1875, na fazenda Seropédica, ocorria a sericultura, eram produzidos cerca de 50 mil casulos de bichos-da-seda por dia. Segundo o professor Leandro Dias de Oliveira (2015), a cidade Seropédica carrega em seu nome o signo da especialização produtiva. Seu nome é oriundo da "produção da seda" (serikon = seda em grego), uma importante riqueza econômica-produtiva que hoje resiste apenas em pequenas rugosidades (termo de SANTOS, 1996) na paisagem.

Ainda segundo Oliveira (2015), a cidade de Seropédica é sede do parque de pesquisa da EMBRAPA - Agrobiologia, da FLONA Mário Xavier (conhecida como Horto) e, particularmente, do Campus central da Universidade Federal Rural do Rio de Janeiro (UFRRJ), que tem grande influência econômica e social, fazendo de Seropédica a "cidade dos estudantes".

Por tanto, como é a metodologia aplicada para o uso da ferramenta online StoryMap e quais os caminhos para a construção desse mapa digitail, algo que promova essa comunicação cartográfica e geovisualização?

#### <span id="page-12-0"></span>**1.1 [OBJETIVO GERAL](file:///G:/TCC_Imagens%20Informaçoes/monografia_final_de_conservação_preventiva_CLAYTON_DE_OLIVEIRA_corrigida%5b1%5d.doc%23_Toc518849176)**

Consiste na aplicação metodologica do uso da ferramenta StoryMapJS e a criação de um produto cartográfico digital de StoryMap dos prédios da Universidade Federal Rural do Rio de Janeiro (UFRRJ) – Campus Seropédica/RJ, sendo esse um modelo de mapeamento digital que contará a história na web dessa centenária.

## <span id="page-12-1"></span>**1.2 OJETIVO ESPECÍFICO**

• Descrever as principais características sobre alguns aspecto histórico dos prédios e listar as informações textuais mais relevantes para serem adicionadas na ferramenta StoryMapJS.

• Contribuir com um estudo importante que conta histórias através de mapas digitais, catalogando a história não pela quantidade de material produzido mas sim o que ela nos faz lembrar, alçar no leitor um memória afetiva e de pertencimento com a paisagem.

• Analisar as funcionalidades da ferramenta StoryMapsJS será outro ponto discutido, através da observação prática com seu uso, apontar os pontos positivos e negativos da ferramenta StoryMapJS e relacionar com outras plataformas digital, independentemente do equipamento que estiver sendo utilizado, um dispositivos móveis, tablets ou computador.

• Compreender a organização administrativa da rede de prédios históricos, sendo do mais antigo ao mais moderno e destacar a relação das mudanças paisagística ocorrida através de uma sobreposição das imagens satélite dos novos prédios construídos.

## <span id="page-12-2"></span>**1.3 [JUSTIFICATIVA](file:///G:/TCC_Imagens%20Informaçoes/monografia_final_de_conservação_preventiva_CLAYTON_DE_OLIVEIRA_corrigida%5b1%5d.doc%23_Toc518849179)**

O presente trabalho tem uma relevante contribuição para a construção dessa memória afetiva e geográfica da Universidade Federal Rural do Rio de Janeiro. O uso da Geovisualização aplicado a essa nova ferramenta online de análise espacial, o StoryMapJS que permite a produção de marcadores de pontos associado as coordenadas geográficas dos principais prédios do campus em Seropédica-RJ. Esse banco de dados geográficos conta a histrória na web e utiliza a comunicação cartográfica para detalhar os conceitos de paisagem geográfica existentes na universidade, assim considerado como um dos campus mais bonitos da América Latina. Na Figura 4 é apresentado o layout de edição da ferramenta StoryMapJS, como exemplo a inserção o ponto, Jardim Botânico da UFRRJ.

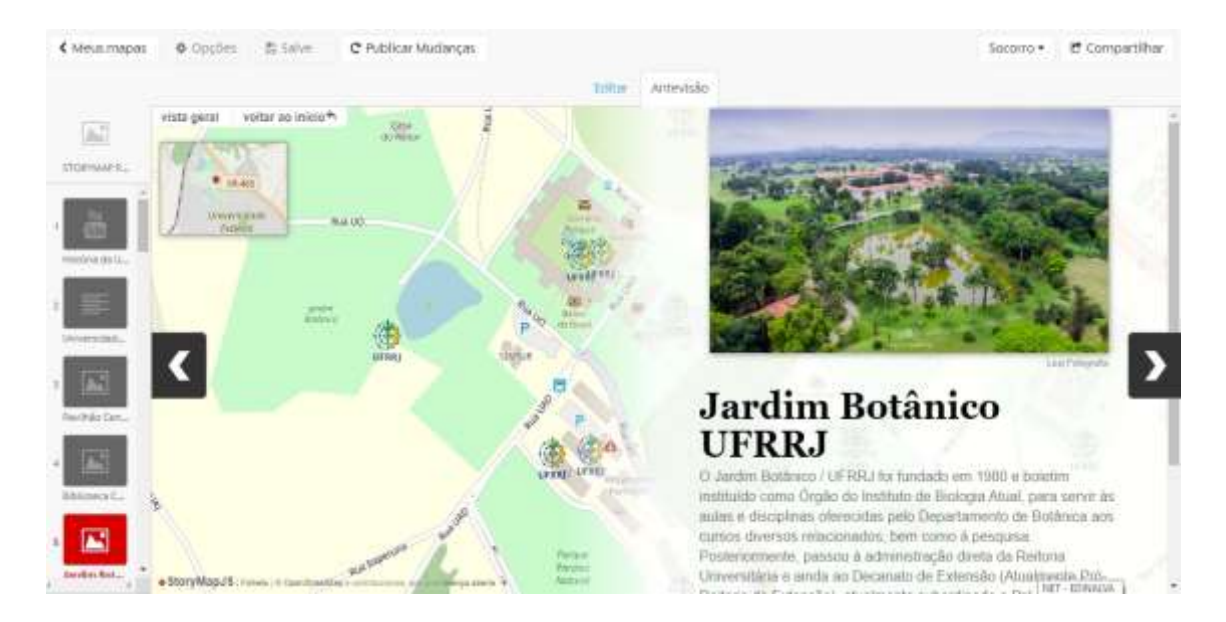

Figura 4. Layout de edição da ferramenta StoryMapJS.

## <span id="page-14-1"></span><span id="page-14-0"></span>**CAPITULO II 2. [ASPECTOS HISTÓRICOS](file:///G:/TCC_Imagens%20Informaçoes/monografia_final_de_conservação_preventiva_CLAYTON_DE_OLIVEIRA_corrigida%5b1%5d.doc%23_Toc518849182)**

\_\_\_\_\_\_\_\_\_\_\_\_\_\_\_\_\_\_

#### <span id="page-14-2"></span>**2.1 [A UNIVERSIDADE FEDERAL RURAL DO RIO DE JANEIRO.](file:///G:/TCC_Imagens%20Informaçoes/monografia_final_de_conservação_preventiva_CLAYTON_DE_OLIVEIRA_corrigida%5b1%5d.doc%23_Toc518849185)**

Entender o projeto paisagístico da Universidade Federal Rural do Rio de Janeiro (UFRRJ) é compreender também em sua estrutura física e arquitetônica, o contexto histórico geopolítico que o Governo Vargas comseguiu expressar naquela época.

> Embora sua concepção tenha mais de 50 anos, os anos não lhe tiraram a carga expressiva inerente a uma Arquitetura "Neocolonial". Hoje, quem a olha, não consegue perceber o significado dessa obra e o que ela representou de reivindicações, para o Brasil (um país de economia agrícola e de hábitos coloniais), pois foi essa Arquitetura contemporânea que lançou mão dos princípios "modernos" e, ao mesmo tempo, os conciliava com os da tradição nacional, implantada por colonizadores portugueses, dos séculos XVI e XVII. (RUMBELAPAGER, 2005).

O arquiteto Murgel integrou uma grande equipe que, a partir de 1938, desenvolveu a proposta de construção de uma sede para o Centro Nacional de Ensino e Pesquisas Agronômicas (CNEPA), num terreno situado no atual quilometro 07 da BR-465, originalmente, situada no distrito de Seropédica, integrante do município de Itaguaí. Atualmente, o citado distrito é um município do Estado do Rio de Janeiro<sup>2</sup>. A área era pertencente ao Ministério da Agricultura, sendo, originalmente, parte integrante da Fazenda Nacional de Santa Cruz<sup>3</sup>.

<sup>2 -</sup> Após a construção da Rodovia Presidente Dutra, a Rodovia BR 465, deixou de ser a principal via de ligação entre os Estados do Rio de Janeiro e São Paulo. Em fins da década de 1990, ocorreu também a emancipação do distrito de Seropédica que passou a município, denominando a localização do campus da UFRRJ.

<sup>3 -</sup> A Fazenda Nacional de Santa Cruz, teve origem na Fazenda dos Jesuítas que se estendia da área atualmente ocupada pelo bairro de Santa Cruz, até às proximidades do município de Volta Redonda. A grande e próspera extensão de terras foi administrada pelos Jesuítas até 1759, quando a ordem religiosa foi expulsa do Brasil por decisão do Marquês de Pombal. A partir desse ano, a fazenda passou a ser administrada pelo governo português, sendo transformada em Fazenda Imperial, a partir da independência, em 1822. Com a proclamação da República a decadência da fazenda agravou-se, fato que justificou o seu desmembramento em várias glebas menores, que, dentre outras localidades, originou o bairro de Santa Cruz, na zona oeste da cidade do Rio de Janeiro.

Segundo informações do site da Universidade Federal Rural do Rio de Janeiro (UFRRJ), sua instituição teve origem em um documento que criou a Academia Superior de Agricultura e Medicina Veterinária (ESAMV), que lançou as bases para o ensino agrícola brasileiro. A escola foi criada pelo Decreto nº 8.319 de 20 de outubro de 1910, assinado pelo Presidente da República Nilo Peçanha (Nilo Peçanha) e pelo Ministro da Agricultura, Rodolfo Nogueira da Rocha Miranda, cujo engenheiro agrônomo Gustavo Dutra ( Gustavo Dutra) foi seu primeiro diretor.

A sede da ESAMV foi instalada no palácio do Duque da Saxônia em 1911, e hoje fica no CEFET Celso Suckow, no Maracanã, Rio de Janeiro. Devido à necessidade de obras no local, foi inaugurada oficialmente dois anos depois. Ao mesmo tempo, seu campo de experimentação e prática agrícola está localizado em Deodoro. Sob alegações de falta de recursos para manutenção, a ESAMV se fundiu com duas outras instituições de ensino agrícola, a Escola Agrícolada Bahia e a Escola Técnica Teórica-Práticade Pinheiro, em 1916, e mudou-se para Pinheiro, onde hoje estão instalados o campus Pinheiral da UFF e a escola agrícola Nilo Peçanha.

Em 1918, a escola mudou-se novamente para a Alameda São Boaventura, em Niterói, que hoje é o jardim botânico do estado do Rio de Janeiro. Em 1927, a escola mudou-se para a Praia Vermelha, no Rio de Janeiro. Em 1934, a ESAMV separou seus cursos em duas grandes escolas, que se tornaram as instituições padrão de agronomia e veterinária do país: Escola Nacional de Agronomia (ENA) e Escola Nacional de Veterinária (ENV). A ENA está subordinada ao Departamento de Educação Agrícola, o extinto departamento nacional de produção vegetal, enquanto o ENV está subordinado ao Departamento Nacional de Produção Animal do Ministério da Agricultura.

Em 1936, os "Regulamentos Ministeriais" de 14 de novembro de 1936 tornaram cada escola independente com a aprovação de seus próprios regulamentos. Em 1938, o Decreto nº 982 reverteu esta situação - o Colégio Nacional de Agricultura passou a fazer parte do recémcriado Centro Nacional de Ensino e Pesquisa Agropecuária (CNEPA), e o Colégio Nacional de Veterinária ficou diretamente sob a tutela do ministro.

O Decreto nº 6.155, de 30 de dezembro de 1943, reorganizou o CNEPA e criou uma universidade rural.Além da ENA e da ENV, as universidades rurais da época também incluíam cursos aperfeiçoados e profissionais, cursos ampliados, serviços escolares e esportes de serviço. Por meio de melhorias e cursos profissionalizantes, foram lançados cursos de pósgraduação para áreas específicas de agronomia e cursos de veterinária. Em 1944, a nova

equipe do CNEPA aprovou, pelo Decreto nº 16787, a unificação de novos cursos relacionados ao aperfeiçoamento, especialização e promoção, e instituiu o Conselho Universitário.

Em 4 de julho de 1947, na presença do presidente Eurico Gaspar Dutra, foi inaugurado o campus da UR. A passagem para o campus definitivo com belas paisagens favorece a construção da tradicional marca das universidades rurais, que devido à forte convivência, esta sociedade une alunos, professores e servidores.

As edificações foram ligadas por um grande parque paisagístico de autoria do Arquiteto Paisagista Reynaldo Dierberger, formando um conjunto arquitetônico cuja proposta está descrita abaixo pelo próprio autor do projeto, em depoimento de época dado à "Revista do Serviço Público" de 1944 (MONTEIRO et alii., 1998).

> "Exigia-se uma composição paisagística aproveitando-se os elementos naturais tanto quanto possível, a fim de estabelecer-se perfeita harmonia com o conjunto geral das instalações previstas, tanto do lado esquerdo, onde se acham localizadas a Escola e suas seções, como do fronteiro, no qual também estão sendo feitas várias construções pertencentes ao Centro Nacional de Ensino e Pesquisas Agronômicas. A formação do terreno previsto para o parque propriamente dito está se processando, tendo já ficado reservada uma área que se pode calcular em 300 mil metros quadrados. Para isso, foi organizado um cuidadoso projeto, que compreende bosques, aléas, vários agrupamentos de palmeiras e maciços de arbustos florísticos, em que figurem trepadeiras e árvores de grande efeito ornamental. Como sabe, temos numerosas árvores de floração. Cuidar-se-á, é claro, das variedades diferentes e ter-se-á ainda em conta as épocas de sua floração. O porte dessas árvores será também objeto de atenções especiais, a fim de estabelecer-se perfeito equilíbrio na sua distribuição. Um grande lago já foi aberto, mas outro maior está sendo construído, que darão, sem dúvida muita vida ao parque, tornando-o assim ainda mais gracioso. A sua localização é tal que permitirá que suas águas reflitam algumas construções próximas e maciços de plantas ornamentais de floração. A

distribuição das aléas não foi arbitrária. Ao contrário, exigiu acurado estudo, de forma a realçarem certas vistas, não só das proximidades como das grandes distâncias, permitindo agrupamentos de plantas ornamentais."

Segundo Cláudio Antonio S. Lima Carlos (2008) a monumentalidade dos prédios deveria ser ressaltada de forma a manter um caráter típico de uma zona rural pretendido em sua criação, em atendimento às necessidades do governo em se instalar o CNEPA em um ambiente rural apropriado.

A partir do prédio principal pontos focais originados permitem a captura das outras edificações distanciadas propositalmente por uma grande área gramada intermediadas por lagos, maciços arbustivos, espécies de árvores de floração exuberante e palmeiras diversas, que garantem o aspecto pretendido pelo autor em atendimento a criação de um ambiente rural em afinidade com o centro de estudos agronômicos. Na figura 5 uma planta representativa do paisagismo proposto por Reynaldo Dierberger, destacando-se o eixo entre as edificações principais cortado pela Antiga Estrada Rio/SP.

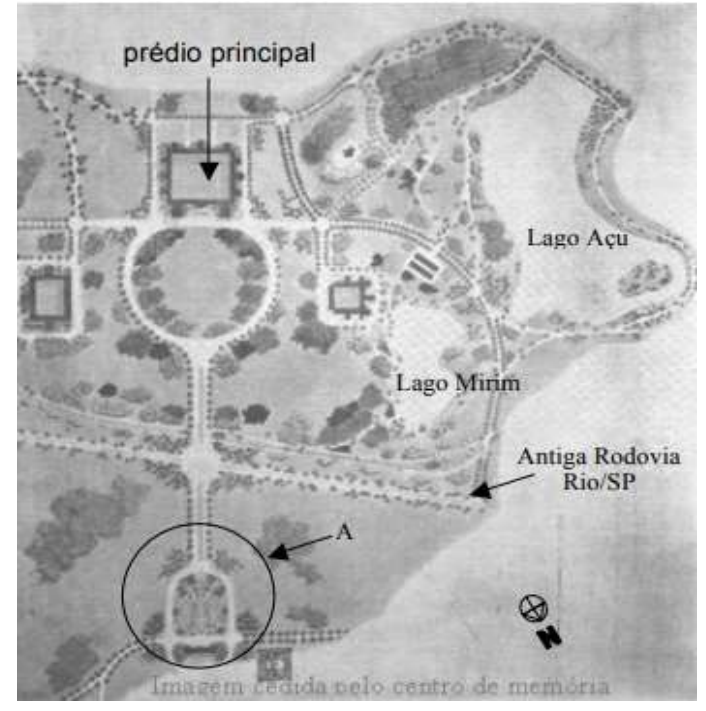

Figura 5. Planta representativa do paisagismo proposto por Reynaldo Dierberger, destacandose o eixo entre as edificações principais cortado pela antiga Estrada Rio/SP.

Fonte: Centro de Memória UFRRJ.

Em 1963, de acordo com o Decreto nº 1.984, a Universidade Rural passou a se chamar Universidade Rural Brasileira. Para além da ENA e da ENV, foram criadas a Escola Superior de Engenharia Florestal, a Escola Superior de Educação Técnica e a Escola Superior de Educação Familiar, bem como o nível médio "Ildefonso Simões Lopes" do Colégio Técnico da Universidade do Interior.

Em 1967, surgiu a atual Universidade Federal Rural do Rio de Janeiro.O Decreto nº 60.731, de 19 de maio de 1967 transferiu as instituições de ensino do Ministério da Agricultura para o Ministério da Educação e Cultura, e instituiu uma nova seita. Universidade transferida. É o que dispõe o artigo 2º do decreto: "As universidades rurais do sul, a Universidade de Pernambuco no Brasil e o Estado de Pernambuco passam a se chamar Universidade Federal Rural do Rio Grande do Sul (UFRRGS), e Universidade Federal Rural do Rio de Janeiro Universidade (UFRRJ) e Universidade Federal Rural de Pernambuco (UFRPE) ".

Em 1968, a UFRRJ tornou-se ditadora federal, e a estrutura foi considerada mais adequada para as reformas universitárias em implantação no país. Desde a década de 1970, com a aprovação de seu estatuto, a universidade começou a expandir seus campos de ensino, pesquisa e pesquisa. Expansão, em 1972, teve início o sistema de crédito.

Ao longo de sua história, a UFRRJ desenvolveu algumas atividades no campus distante de sua sede em Seropédica. Portanto, foi também nas décadas de 70 e 80 que a experiência se acumulou no avançado campus Macapá, na então região do Amapá, onde eram oferecidas atividades de extensão e cursos de graduação. Com a ascensão do território à implantação do estado federal e a implantação da Universidade Federal do Amapá, o campus também foi incorporado.

O Campus Experimental Leonel Miranda em Campos de Goytacazes está em contato com a UFRRJ desde o início dos anos 1990 e tem uma experiência de sucesso em pesquisa e promoção.

No final da década de 1990, a longa experiência decorrente do convênio com a prefeitura municipal levou a UFRRJ a oferecer cursos em Paracambi, Três Rios, Quatis, Nova Iguaçu e Volta Redonda fora de sua sede. A duração desta experiência é muito curta porque é muito instável e carece de uma política institucional que garanta que a qualidade do ensino é indissociável da investigação e promoção.

Em 20 de julho de 2005, o CONSU criou o departamento de Nova Iguaçu, que foi adquirido por meio da incorporação da UFRRJ à primeira fase do plano de expansão do governo federal. No dia 17 de abril de 2006, foi realizada a primeira aula de ensino no novo campus, recebendo os primeiros 250 alunos dos 6 cursos de graduação da faculdade multidisciplinar que leva o nome do Décimo Instituto da UFRRJ. Finalmente, até abril de 2010, o instituto multidisciplinar com mais de 2.000 alunos inscreverá 11 cursos de graduação presencial, um a distância, dois mestrados, três cursos profissionalizantes e vários projetos e atividades de pesquisa e promoção. Campus definitivo.

A Associação de Ex-alunos do Centenário de hoje é uma universidade multiuniversitária com sede em Seropédica, Nova Iguaçu, Três Rios, Campos de Goytacazes e Rio de Janeiro. A UFRRJ possui hoje cerca de 12.000 alunos de graduação matriculados em 55 cursos de graduação, 1.240 alunos de pós-graduação, mais de 750 professores permanentes, 99% mestres ou doutores e 161 professores suplentes. O corpo docente desenvolve atividades de pesquisa em diferentes áreas do conhecimento, cursos de graduação e pós-graduação e atividades de extensão. Em 2009, a instituição ministrou 3.450 cursos de graduação e 495 cursos a distância por meio da aliança CEDERJ.

Vimos que, ao longo dos anos, a UFRRJ tem desempenhado um papel importante nas mais diversas áreas do conhecimento, produzindo conhecimento e cultura, arrecadando prêmios e homenagens, formando profissionais e desenvolvendo ações locais, nacionais e internacionais, cumprindo sua missão institucional. O desenvolvimento do país. Olhando para o futuro, comemoramos 100 anos de educação da ESAMV à UFRRJ.

#### **2.2 - [CONCEITOS DE FOTOGRAFIA](file:///G:/TCC_Imagens%20Informaçoes/monografia_final_de_conservação_preventiva_CLAYTON_DE_OLIVEIRA_corrigida%5b1%5d.doc%23_Toc518849185)**

O poder da fotografia como instrumento de investigação nessa pesquisa cientifica é demostrar essa conexão entre o olhar observador do geográfo e o regitro fotográfico, informações adicionadas no StoryMap. O relacionamento entre a potencialidade da fotografia e sua relação mais próxima com as ciências geograficas é interrogada por Dante F. C. Reis Jr (2014) ele explica que desde o início, a fotografia pareceu conferir a neutralidade e a objetividade que a ciências da observação tanto requeriam. No caso da ciência geográfica, foi a heterogeneidade de territórios e as mutações verificadas em cada um deles, que tornou atraente o emprego do registro fotográfico. Por outro lado, estranhamente, ele não passaria de um elemento a mais (acessório, banal) na incursão geográfica. Ou seja, a fotografia vai, apesar de seu caráter inovador, restar como um tipo de documento secundário em relação à narrativa textual - ao lado do mapa, o recurso-mor do geográfo clássico. Em outras palavras,

inicialmente, o registro fotográfico não chegará a ser visto em suas potencialidades demostrativas; não ultrapassará, portanto, o status de "elemento decorrativo".

Pensar que o processo fotográfico vai além de um elemento decorrativo nesse projeto de StoryMap dos prédios da UFRRJ, a fotografia ganha visibilidade para expressar inumeras informações além do texto previsto no campo inferior da imagem, a fotografia soma, agregar valores na comunicação cartográfica e cria memorias afetivas. Existe também a possibilidade de usar outro recursos sem ser a fotografia, como: vídeos, textos dos sites institucionais, sobreposição de fotografias ou imagens de satélite, com a ferramenta JuxtaposeJS que ajuda contar as histórias a comparar duas peças de mídia semelhantes, incluindo fotos e GIFs.

A ferramenta JuxtaposeJS é ideal para destacar histórias do então antes e o depois que explicam mudanças lentas ao longo do tempo, por exemplo: a atual sala de estudos, que no passado já foi espaço para o restaurante Universitário. A história de antes/depois, pode ser observada nas figuras 6 e 7. Veja por exemplo, a demostração de uma imagem de satélite em novembro de 2004 e a nova edificação do Pavilhão de Aulas Teórica mas conhecido como PAT em maio de 2020. A planta topográfica ou até gif. também podem ser adicionados na ferramenta JuxtaposeJS, com esse conjunto de ferramentas que conversão entre si podem ser mais úteis para o usuário criando um narrativa descomplicada e de implementação rápida, essa comunicação cartográfica se torna mais fácil o entendimento da paisagem geográfica os meios físico-químico, biológico e espaço antropizado dos prédios da Universidade. Na figura 6 apresento a aplicação da ferramenta Juxtapose com as fotografias de antes de depois da atual sala de Estudo e na figura 7 uma imagem de satélite do google eath em outubro de 2014 o antes e em maio de 2020 o depois com a edificação do PAT .

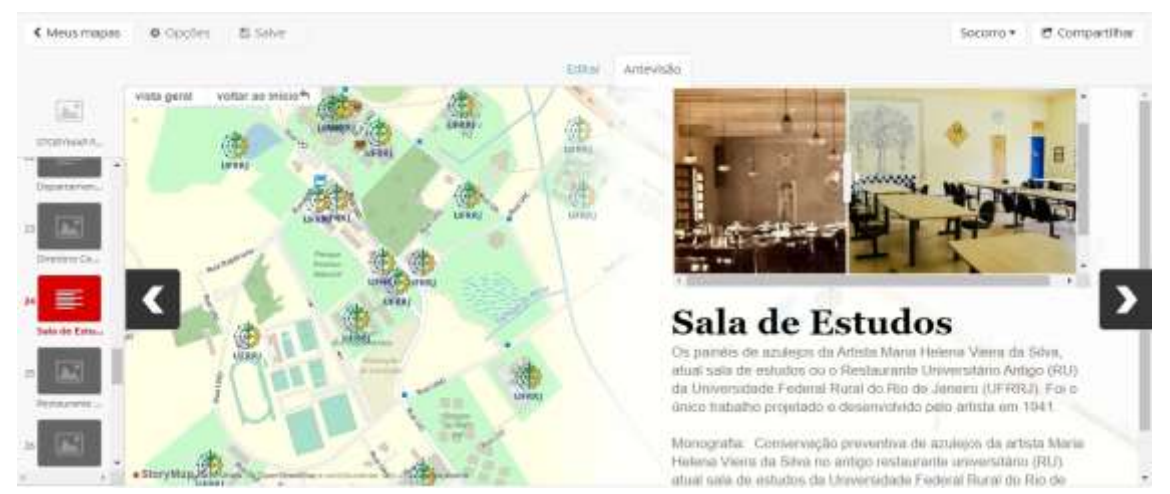

Figura 6. Antes fotografia do antigo restaurante universitário e depois a atual sala de estudo da UFRRJ.

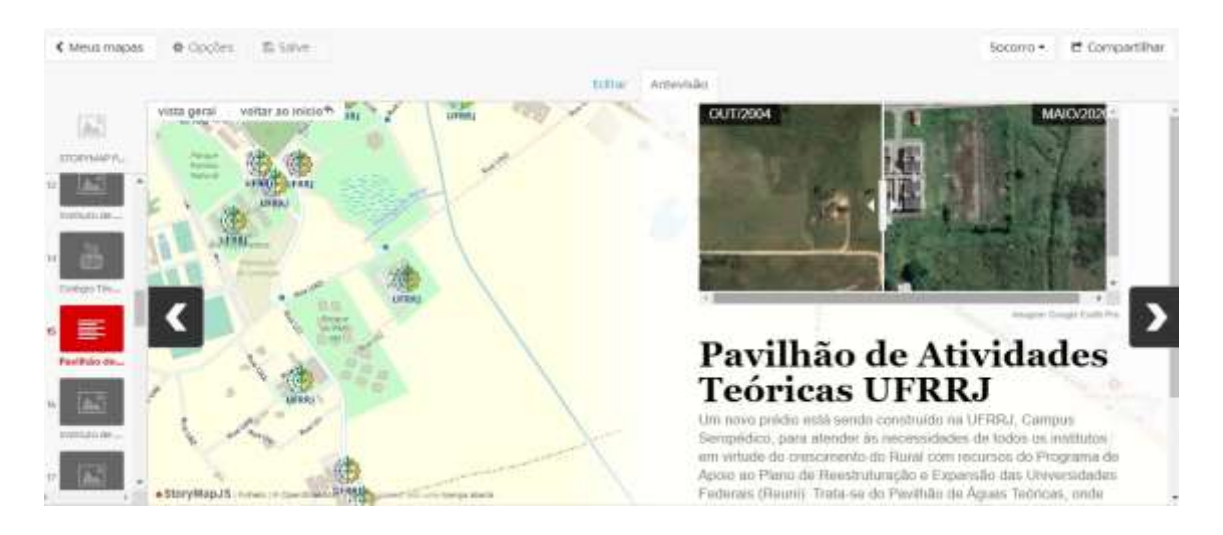

Figura 7. imagems de satélite de Out/2004 e depois Mai/2020 aplicado a ferramenta Juxatpose.

Outro exemplo, onde foi usado o JuxtposeJS nos prédios do departamento de Educação Física da UFRRJ. O JuxtaposeJS é gratuito, fácil de usar e de código aberto. Quase qualquer pessoa pode usar o JuxtaposeJS, contanto que você tenha links para duas mídias semelhantes (hospedadas em seu próprio servidor ou no Flickr). Depois de obter os links, tudo o que você precisa fazer é copiar e colar os URLs nos campos apropriados em [Juxtapose.knightlab.com](http://juxtapose.knightlab.com/) , modificar os rótulos conforme achar adequado, adicionar créditos de fotos e, em seguida, copiar e colar o código incorporado resultante em seu site.

A interação do usuário com outras ferramentas da plataforma Knight Lab facilita a junção desses links fotográficos com o nosso projeto StoryMap dos prédios da UFRRJ. A fotografia faz com que a interpretação real da paisagem geográfica seja capturada atrás do obturador da câmera fotografia digital, sendo uma informação adicionada na ferramenta e refletida na tela com a prévisualização desse mapa digital. O autor Max Weber descreve reflexões sobre fotografia, dessa maneira: "O valor de um objeto de pesquisa depende do interesse do pesquisador". Se por um lado a fotografia transmite a própria cena, o real literal, por outro devemos sempre nos lembrar que a imagem não é a realidade, é o seu análogo: ou seja esta ligação com a imagem fotográfica real, o concreto, que para o senso comum define a fotografia.

Para Weber enfatiza que "se o sujeito que emite juízos de valor deve professar estes critérios últimos, isso é um problema pessoal, uma questão de sua vontade e de sua consciência; não tem nada a ver com o conhecimento empírico" (WEBER, 1992, p. 111). Assim, procura manter a "imparcialidade científica" (WEBER, 1992, p. 115), rejeitando

qualquer tipo de "tendência" (WEBER, 1992, p. 116).

## <span id="page-22-0"></span>2.3 - **CONCEITO [DE PAISAGEM](file:///G:/TCC_Imagens%20Informaçoes/monografia_final_de_conservação_preventiva_CLAYTON_DE_OLIVEIRA_corrigida%5b1%5d.doc%23_Toc518849185) GEOGRÁFICA**

A ciência geográfica utiliza-se o conceito de paisagem como forma de explicar mundo natural e antropizado. A "paisagem" pode ser definida como um conjunto inter-relacionado de formações naturais e antrópicas, podendo-se considerá-la como: um sistema que contêm e reproduz recursos; como um meio de vida e da atividade humana; ou como um laboratório natural e fonte de percepções estéticas.

Segundo Santos (1988), "tudo aquilo que nós vemos, o que nossa visão alcança, é a paisagem". Repare-se aí a presença da observação. Pode-se fazer uma ligação com a observação do cartógrafo, que percebe a paisagem e a retrata em seus mapas, com representações de fenômenos geográficos. A paisagem é representada no mapa a partir de generalizações – seleções, simplificações, simbolizações, fusões, etc. –, posto que não se pode representar o todo em verdadeira grandeza. "A paisagem geográfica é uma generalização derivada da observação de cenas individuais" (SAUER, 1925).

Em cada mapa, datado de épocas diferentes, notam-se transformações na paisagem. De uma época para a outra, mudam o cenário, as pessoas, a cultura, a tecnologia, os interesses. Para Sauer (1925), "o conteúdo da paisagem é encontrado nas qualidades físicas da área que são importantes para o homem e nas formas do seu uso da área, em fatos de base física e fatos da cultura humana". Duas outras colocações importantes, apresentadas por Santos (1988), também remetem às transformações que comporão a paisagem:

> A paisagem não se cria de uma só vez, mas por acréscimos, substituições: a lógica pela qual se fez um objeto no passado era a lógica da produção daquele momento. Uma paisagem é uma escrita sobre a outra, é um conjunto de objetos que têm idades diferentes, é uma herança de muitos diferentes momentos. O homem vai construindo novas maneiras de fazer coisas, novos modos de produção que reúnem sistemas de objetos e sistemas sociais. Cada período se caracteriza por um dado conjunto

de técnicas. Em cada período histórico temos um conjunto próprio de técnicas e de objetos correspondentes. Num momento B, muitos elementos do momento A permanecem; e surgem novos. É a inovação mutante que permite sair de um período e entrar em um outro. A inovação traz a modificação da paisagem, que passa a ter objetos dos momentos A e B. ( SANTOS, M, 1988. P. 61- 85.)

O trabalho busca retratar a impotância desse novo modelo de cartografia digital é através dessas novas tecnologias e ferramentas online, onde a paísagem geografia é observada e transmitida com o uso dos StoryMap, essa observação se faz possível com a fotografia, essa analise estética de alguns edifícios, consegue explicar o passado e auxilio na reconstituição da atual paisagem, considerando o espaço e o tempo. Para Santos (2002)"A paisagem é história congelada, mas participa da história viva. São suas formas que realizam, no espaço, as funções sociais" (p.107).

Segundo Carlos (2008) o campus da UFRRJ é percebido como "lugar da aura" quando por intermédio da paisagem estabelecida pela sua arquitetura e parque paisagístico constitui ambiente contrastante à rodovia, caracterizada por tráfego intenso que inclui o ruído e a poluição provenientes de caminhões e ônibus, associados à aridez do asfalto e a ocupação urbana desordenada do município de Seropédica. O "lugar Rural" liga-se a recantos acolhedores identificados com aspectos ligados à imagem do que seria um meio rural tradicional, caracterizado por formas da natureza (massas arbóreas, grandes gramados, animais, etc.) e ritmo mais lento do que o meio urbano. Em função disso, o "espírito do lugar Rural", sem sombra de dúvida, estabelece uma significativa ruptura à percepção do usuário proveniente da rodovia e da cidade de Seropédica. O campus da UFRRJ é percebido como "lugar da memória" por professores, funcionários, alunos e habitantes de Seropédica, quando é reconhecido como testemunho inequívoco de uma época passada. É um elemento marcante, uma referência na memória coletiva da comunidade de Seropédica, participando da vida de várias gerações de moradores locais.

Conforme anteriormente comentado, o governo federal recomendou, na construção do campus, a adoção de elementos que caracterizassem um típico "ambiente rural" compatível com as atividades desenvolvidas ligadas à agropecuária. Para tal, a monumentalidade dos

prédios deveria ser associada a sua tendência estilística, obrigatoriamente em neocolonial. A relação entre a tradição das atividades agropecuárias e a tradição arquitetônica brasileira conduziu à opção pelo estilo artificialmente construído, no início do século XX, a partir de exemplares de arquiteturas tradicionais civis (rurais e urbanas) e religiosas surgidas no período colonial brasileiro, precisamente no século XVIII. Na Figura 8 uma fotografia area que representa essas características associada ao estilística neocolonial, uma paisagem sublime do ambiente natural e antropizado da cidade de Seropédica.

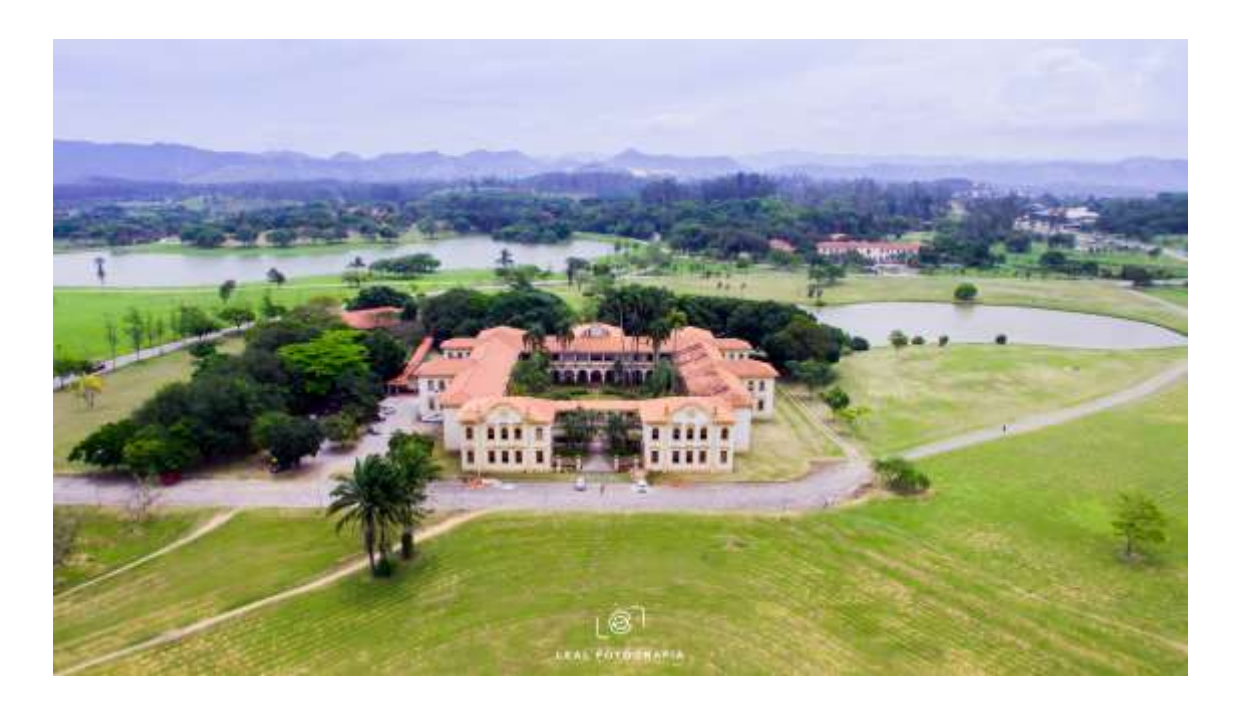

Figura 8. Fotografia aera do prédio Instituto de Biologia, associada ao estilística neocolonial.

Fonte: Leal Fotografia, 2018.

Nesse ambiente geográfico, Carlos (2008) destacou a seriedade do tipping em seu artigo. A existência deste importante acervo foi confirmada em 2007, graças ao mapeamento da fachada e danos internos do pavilhão protegido pela Lista Nacional, que se destina à preservação e restauração de projetos de conservação do patrimônio cultural, cursos de arquitetura e urbanismo As atividades do curso da UFRRJ. [1] As atividades anteriores incluíram pesquisa histórica e documental de objetos danificados de edifícios mapeados, que levaram os alunos aos arquivos da planta localizados no prédio da Prefeitura da Universidade da UFRRJ.

De acordo com o relatório do Professor Carlos (2008), o objetivo é preservar e digitalizar preventivamente todo o conteúdo da biblioteca original do piso de madeira ao longo de 2016, de modo a trabalhar arduamente para iniciar a restauração do acervo em 2017. No mesmo ano, a equipe de pesquisa também pretendia propor ao Conselho Estadual de Tombamento (CET) que os produtos de preservação preventiva fossem incluídos na lista estadual da Universidade Federal Rural do Rio de Janeiro (1998-2001).

\_\_\_\_\_\_\_\_\_\_\_\_\_\_\_\_\_

[<sup>\[1\]</sup>](http://www.dezenovevinte.net/arte%20decorativa/caslc_ufrrj.htm#_ednref1) Por enquanto, em 1998, para ser mais preciso, em 2001, o país virou. O alvo inicial do pedido feito pelos técnicos da universidade foi o painel de azulejos da artista portuguesa Maria Helena Vieira da Silva localizado no átrio do antigo restaurante. Alunos e a sala de estudos atual. Durante a visita ao campus da UFRRJ, técnicos do Instituto do Patrimônio Cultural decidiram incluir o parque paisagístico no plano de proteção. Além do pavilhão central, estão os prédios do Instituto de Química e Biologia, residência da diretora e da Embrapa Edifício da Sede.

#### <span id="page-26-0"></span>**[CAPITULO III:](file:///G:/TCC_Imagens%20Informaçoes/monografia_final_de_conservação_preventiva_CLAYTON_DE_OLIVEIRA_corrigida%5b1%5d.doc%23_Toc518849188)**

## <span id="page-26-1"></span>**[CARTOGRAFIA BÁSICA,](file:///G:/TCC_Imagens%20Informaçoes/monografia_final_de_conservação_preventiva_CLAYTON_DE_OLIVEIRA_corrigida%5b1%5d.doc%23_Toc518849189) TEMÁTICA, DIGITAL, GEOVISUALIZAÇÃO E [COMUNICAÇÃO CARTOGRÁFICA.](file:///G:/TCC_Imagens%20Informaçoes/monografia_final_de_conservação_preventiva_CLAYTON_DE_OLIVEIRA_corrigida%5b1%5d.doc%23_Toc518849189)**

Um nova cartografia vem sendo descrita, com o uso dos mapas digitais, esse enorme avanço tecnológico está revolucionando a comunicação cartográfica, essa interação em detempo real. O objetivo de um mapa é fornecer informações geoespaciais sobre o evento ou episódio para o usuário e dentro da cartografia clássica sua representação em papel tornou se algo estático sem troca de interação com o usuário. Apartir da evolução tecnológica, as chamdas geoteecnologias o usuário deixou de ser apenas um mero espectatodor e recptor de informações e passou a interagir com processo de interpretação. Essa mudança só foi imaginável com os mapas digitais a concepção de mídias casada com a estrutura de links interativos, a ênfase muda de "estático" para "dinâmico".

A cartografia utiliza tradicionalmente a simbolização, mas até Bertin apresentar as diretrizes sistemáticas para simbolização na década de 1960, as regras seguidas pelos cartógrafos eram baseadas em convenções e experiência. Por outro lado, quando se trata de visualização de dados espacialmente referenciados, as técnicas de visualização são descritas pela cartografia. Descrever como o processo de criação e uso de mapas e sua utilização como meio de comunicação, são três elementos complexos: o cartógrafo, na qualidade de emissor; o mapa, na qualidade de canal de transmissão; o usuário final na qualidade de receptor. Dentro da cartografia há muito tempo se busca sistematizar o processo de comunicação cartográfica, de modo a entender como funciona esse processo. Porém foi em 1977 que Kolacny publicou um modelo que propões a comunicação cartográfica mostrado na apresentado na figura 9.

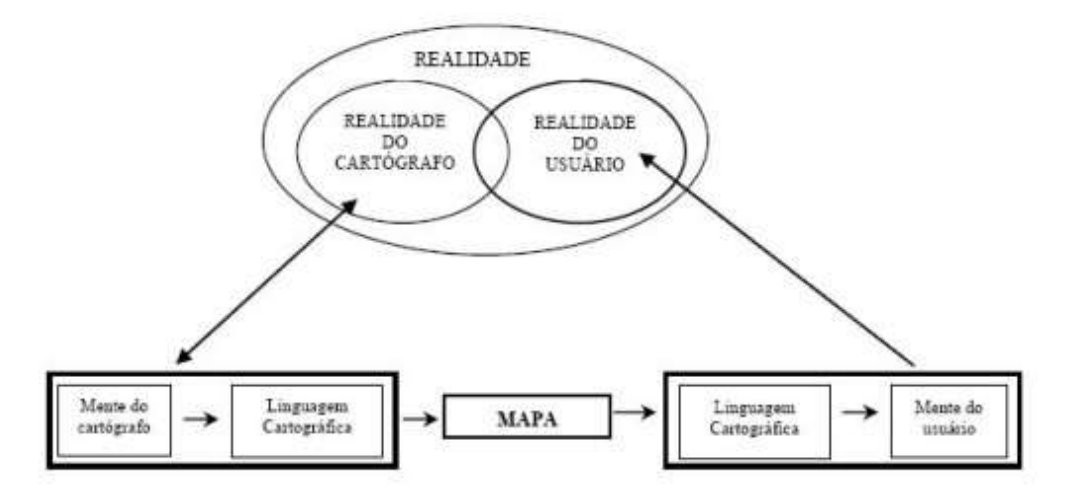

Figura 9. Modelo de Comunicação Cartográfica – Fonte: KOLACNY (1977, p. 42

Para a confecção de um mapa, o cartógrafo observa o mundo sobre a sua ótica e representa no mapa. O usuário extrai uma mensagem desse mapa. Para que o mapa possa comunicar de forma eficiente, é preciso avaliar todas as condições de influência nesse processo, ou seja, as necessidades do usuário, meio de apresentação, o nível de compreensão dos usuários, a circunstância de uso, a percepção do usuário, possibilidade de técnicas e seus custos além da complexidade da informação. Somado a essas preocupações, o processo envolve duas etapas: aparência e forma do conteúdo e na segunda fase os detalhes, como por exemplo, a simbologia utilizada.

O modelo de Kolacny apresenta o cartógrafo separado do mapa em tempo e espaço, conceituando o mundo real para produzir um mapa. O objetivo do cartógrafo era conseguir uma descrição fiel da realidade através de abstrações próprias. Além disso, a produção cartográfica seguia convenções do desenho de mapas que foram desenvolvidos através do tempo, muitas vezes por tentativa e erro e, às vezes, apoiada pela pesquisa científica em processos cognitivos humanos.

Quanto ao mapa histórico, ele próprio pode ser um documento de tamanha relevância, talvez pelas técnicas utilizadas ou pelos fatos ou época que represente, e, por isso, é considerado histórico. Neste caso, um mapa do Século XXI pode ser considerado histórico. De acordo com Menezes et al. (2005): Em relação ao documento cartográfico em análise, o Mapa Histórico pode ter duas visões distintas: - Documento cartográfico atual, para representar algum fenômeno histórico, segundo processos modernos de elaboração; - Documento original, elaborado na época histórica, segundo técnicas cartográficas da época, representando o conhecimento e informações do espaço geográfico retratado. Ainda, segundo Menezes et al. (2005), "o relacionamento entre a Cartografia Histórica e a História da Cartografia permite que sejam realizados estudos sobre os conhecimentos cartográficos da época e os métodos e processos cartográficos utilizados na execução do documento".

Em conseqüência desse desenvolvimento da ciência cartográfica os custos de elaboração e distribuição de representações cartográficas, principalmente nos meios eletrônicos e em websites, têm sido reduzidos, favorecendo inclusive a distribuição das mesmas de forma gratuita. Isso tem proporcionado o aumento expressivo do número de usuários que buscam auxílio em meio digitais como alternativas aos mapas impressos (CARTWRIGHT, 1999).

Infelizmente, a grande maioria dos mapas temáticos produzidos apresenta uma visão estática. É mais comodo abordar temas que não mostram grande dinamismo, apresentando a realidade como se fosse estática e imutável. Tradicionalmente, também consideramos mapas que representam temas relacionados com o tempo, distintamente daqueles referentes ao espaço, concentrados-nos, evidentemente, nestes últimos. A prática mais comum para construirmos a ideia do dinamismo é a de confrontarmos várias edições de um mesmo tipo de mapa, numa sequencia temporal. Ao analisar a importância da cartografia como a funça dos mapas e outras representações espaciais para dar significado.

#### <span id="page-28-0"></span>**3. PLATAFORMA KNIGHT LAB**

A internet consiste em evoluções tecnológicas o tempo todo, sua extrema rede de usuários necessita de recursos de informação e serviços para atuação em múltiplas as áreas do conhecimento. Nos últimos anos, têm aparecido uma gama de aplicativos e ferramentas webs que auxiliam na exposição das novas mídias digiais. Nesse trabalho vamos apresentar a Plataforma Knight Lab e exemplificar seu recursos de inovação nas mídias por meio da exploração e experimentação. Atualmente o laboratório Knight Lab tem como principais projetos o TimelineJS, SoundciteJS, StoryMapJS, JuxtaposeJS, StorylineJS e SceneVR.

O Knight Lab da Northwestern University é o laboratório desenvolvedor de ferramentas que ajudam a informar e envolver o público, é formado por uma comunidade de designers, desenvolvedores, estudantes e educadores trabalhando em experimentos projetados para levar o jornalismo a novos espaços. O laboratório fornece um ambiente aberto e colaborativo para exploração e conversação interdisciplinares, onde estudantes e profissionais aprendem juntos e uns com os outros.

A opção por essa plataforma online foi uma decisão acertiva, por ser: gratuita, de interface simples e intuitiva que permite adicionar as informações e criar mensagens instantâneas para o leitor. Esses foram os pontos fundamentais na escolha e discussão desse trabalho, principalmente por conseguir agradar desde o usuário iniciante até os mais exigente. O Northwestern University Knight Lab desenvolve software que ajuda a informar e envolver o público é uma comunidade de designers, desenvolvedores, estudantes e educadores trabalhando em experimentos projetados para levar o jornalismo a novos espaços. O laboratório fornece um ambiente aberto e colaborativo para exploração e conversação interdisciplinares, onde estudantes e profissionais aprendem juntos e uns com os outros.

O StoryMap é uma ferramenta online e gratuita que ajuda a contar histórias na web e destacar a localização de uma série de eventos relacionados a essa história. O editor

StoryMapJS usa a conta do Google para garantir que somente seja realizada uma construção individual dos mapas de histórias. Isso evita o cadastramento de novos cadastros e senhas. Solicita apenas o seu "perfil", que nos dá um identificador único que podemos usar para conectá-lo aos seus projetos.

Originalmente, o editor StoryMapJS armazenava seus projetos no Google Drive, mas esse não é mais o caso de solicitar mais esse acesso. Se você fez StoryMap há muito tempo e não usou a ferramenta desde então, talvez seja necessário de permitir a leitura do Google Drive para "migrar" projetos antigos.

Observe que é possível usar o StoryMapJS sem uma conta do Google; entretanto, não é possível usar nossa ferramenta de edição. Se você preferir não usar uma conta do Google, precisará editar manualmente um arquivo de configuração e disponibilizar seu arquivo de configuração e quaisquer ativos de mídia relacionados de seu próprio servidor.

Segundo informações encontradas no site da plataforma Knight Lab é possível ter total liberdade para gerencias os dados dos StoryMapJS, seria para usuários técnicos. usa dados JSON como seu formato de dados nativo. Você pode carregar os dados de um arquivo na web ou pode criar um objeto javascript por qualquer outro meio que desejar. Se você estiver carregando os dados de um URL, ele deve estar no mesmo servidor da página em que você está exibindo o StoryMap ou em um servidor com cabeçalhos CORS configurados corretamente. (Os detalhes das restrições de origem entre domínios estão fora do escopo deste documento.)

Ao criar um projeto de StoryMap, certas configurações, se você deseja substituir os padrões, podem ser passadas dentro do parâmetro de opções separado. No entanto, a partir do StoryMap 0.4.6, você também pode especificá-los diretamente no storymap\_data JSON, como chaves de "nível superior": \* tipo de mapa, \*map\_subdomains, \*map\_as\_image, \*map background color, \*língua, \*zoomify, \*calcular zoom, \*call to action e \*call to action text;

Além disso, qualquer fonte especificada deve ser carregada pela página de incorporação. Veja o código-fonte [da ferramenta de incorporação](https://github.com/NUKnightLab/StoryMapJS/blob/master/source/embed/index.html) do [StoryMap](https://github.com/NUKnightLab/StoryMapJS/blob/master/source/embed/index.html) para obter detalhes. StoryMapJS ainda está em beta, então o formato JSON está sujeito a alterações. A maioria das alterações devem ser adições, fornecendo compatibilidade com versões anteriores. Os mapas de histórias baseados em mapas contam histórias com localizações geográficas. O JSON para esses StoryMaps tem a seguinte estrutura:

Cada objeto com o slides matriz tem a seguinte especificação: Recomenda-se que seu primeiro slide seja um slide de "visão geral". O mapa em um slide de visão geral mostrará os locais de todos os slides subsequentes. O URL de mídia pode vir de vários serviços diferentes, incluindo YouTube, Flickr, Vimeo e Twitter. Você pode obter uma visão geral dos tipos de mídia suportados, observando o [código-fonte](https://github.com/NUKnightLab/StoryMapJS/blob/master/source/js/media/VCO.MediaType.js) do [StoryMapJS](https://github.com/NUKnightLab/StoryMapJS/blob/master/source/js/media/VCO.MediaType.js) .

Adicione no seu projeto o seu slide com uma fotografia para cada ponto definido no mapa digital. Definir a localização é tão fácil quanto uma pesquisa de texto pelo nome do lugar ou endereço que conte a sua história. Você pode alterar o estilo visual do seu mapa com algumas predefinições ou usar o [Mapbox](https://www.mapbox.com/maps/) para criar seu próprio estilo.

Imagens realmente grandes: Você pode contar histórias com fotografias grandes, obras de arte, mapas históricos e outros arquivos de imagem. Como funciona melhor com arquivos densos em pixels, chamamos isso de gigapixel . A configuração de uma configuração requer que você hospede arquivos em um servidor da web.

### 3.1. **[MATERIAIS E MÉTODOS](file:///G:/TCC_Imagens%20Informaçoes/monografia_final_de_conservação_preventiva_CLAYTON_DE_OLIVEIRA_corrigida%5b1%5d.doc%23_Toc518849195)**

O objeto deste trabalho é compartilhar a experiência de geovisualização e da comunicação cartográfica alcançada por um StoryMap. Para tanto é apresentado um tutorial metodológico da criação do StoryMap dos prédios da UFRRJ – Campus Seropédica/RJ, desde a construção inicial do projeto e até a sua disponibilização em ambiente online. A figura 10 demonstra o fluxograma das etapas para criação do produto cartográfico em questão, o StoryMap.

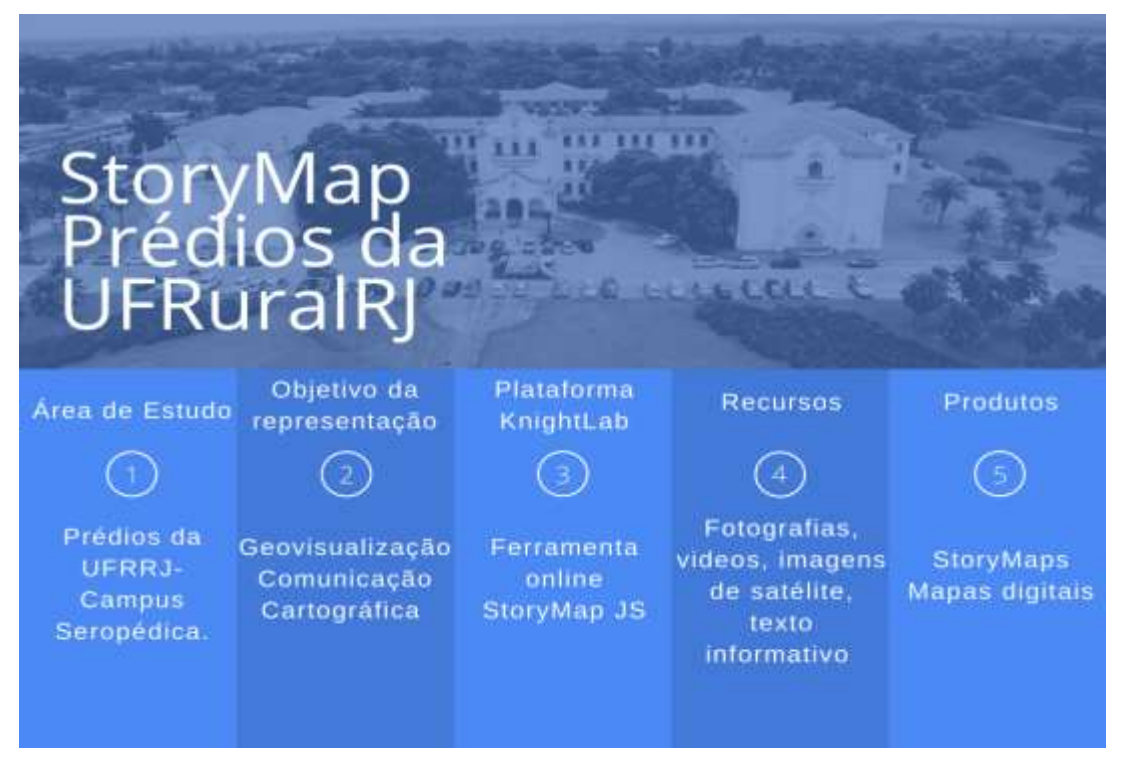

Figura 10. Fluxograma da experiência metodologia na construção do StoryMap. Fonte: Stephanie Leal., 2020.

O projeto de StoryMap dos prédios da UFRRJ teve início em abril de 2020, os arquivos adicionados em cada ponto do StoryMap aconteceram de forma online, a utilização de fotografias aéreas (uso de drone) já existentes, essas imagens foram produzidas durante o evento da IV JGEOTEC em 2018, além dessas foram necessárias as buscas pelo site institucional da UFRRJ, o centro de memória da Rural, imagens de satélite pelo Google Earth Pro e agora a atualização de novas fotografias realizadas em novembro de 2020. Além disso devido às medidas de segurança e isolamento social, por causa da pandemia provocada pelo novo coronavírus (Covid-19) as reuniões do projeto aconteceram de forma remota.

Na construção do StoryMap foram adicionados 33 pontos dentro da ferramenta StoryMapJS e cada página de slide representa um ponto de cada local estrategicamente prédefinido durante a criação. Esta etapa consistiu em adicionar todos os dados e informações em cada ponto da ferramenta online StoryMapJS. Seguindo a dinâmica metodológica, cada ponto registrado no mapa foi associado a informações utilizando a linguagem audiovisual: fotografia, vídeo e ou textos informativos com suas devidas localizações apontadas nesse mapa digital. Assim se caracteriza uma plataforma multimídia, buscando utilizar formatos audiovisuais que facilitam a comunicação cartográfica dos elementos espacializados no

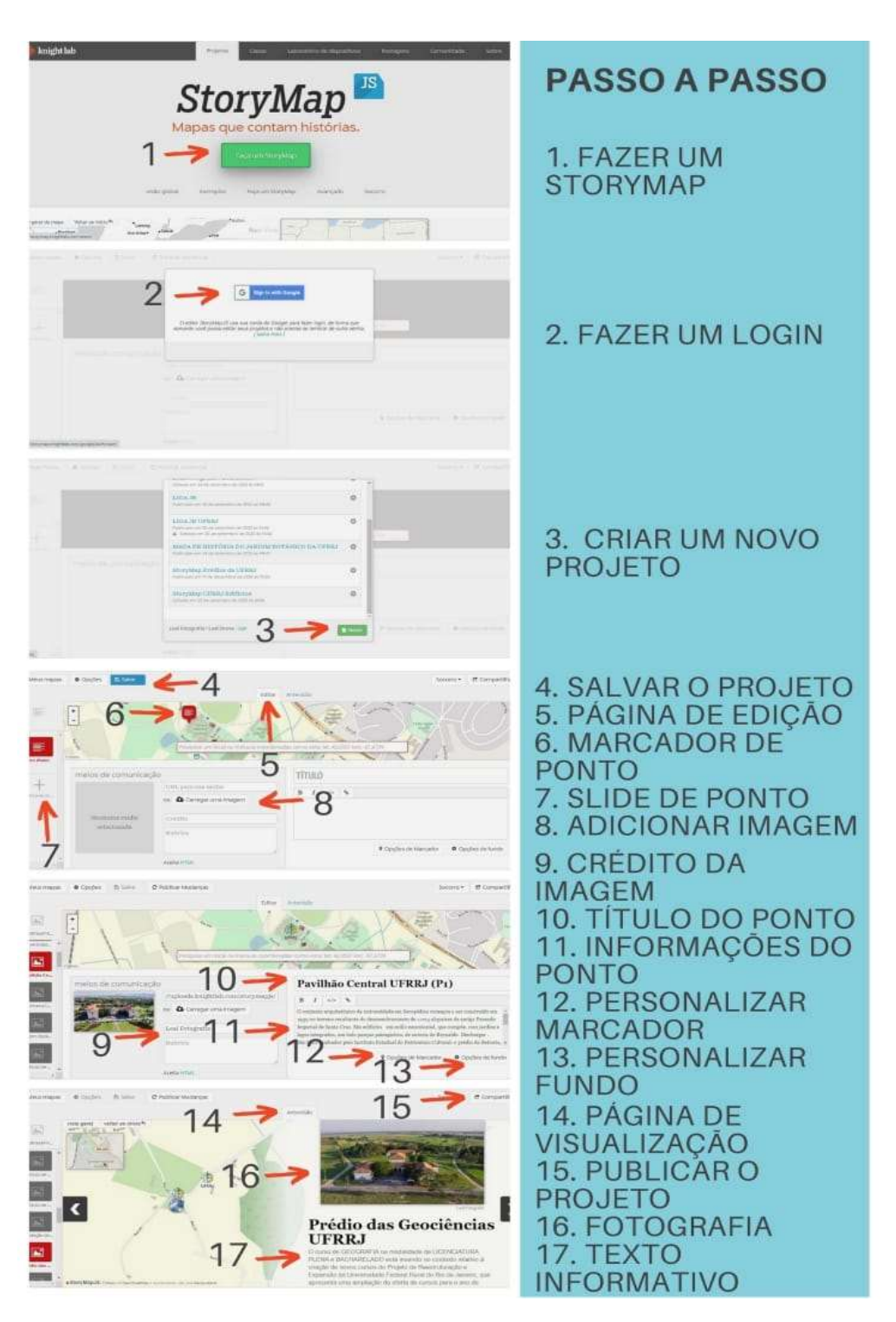

StoryMap. Na figura 11 é possível identificar um fluxograma de construção do StoryMap dos prédios da UFRRJ, e como foram adicionadas as informações na ferramenta.

Figura 11. Construção detalhada de cada ponto adicionado. As setas indicativas e numeração nas imagens indicam as etapas sequenciais de construção do StoryMap.

O processo de construção desse StoryMap é finalizado com a publicação do link gerado e pronto o mapa digital já pode se visualizado e consequentemente compartilhado. Turk (1994) salienta que a cartografia é comumente identificada como uma aplicação da visualização científica quando, na verdade, a cartografia é a técnica fundamental de visualização que de modo particular é usada em muitas áreas da ciência. Assim como De Aguiar (2010) destaca no texto:

> O mapa é assim mobilizador de subjetividades. "A leitura de mapas segue um movimento que produz experiências, práticas, sentidos além daqueles já constituídos. Também aciona afetos e percepções, diferenças, que atravessam o espaço habitado". (De Aguiar, 2010, online)

Na verdade, o StoryMap pode ser identificado como um produto cartográfico com vocação para associar diferentes ferramentas de multimídia no processo de abstração da realidade que busca facilitar, como um dos principais pressuposto cartográficos apresentados por DENT (1999), a comunicação de ideias, ou seja, a comunicação cartográfica.

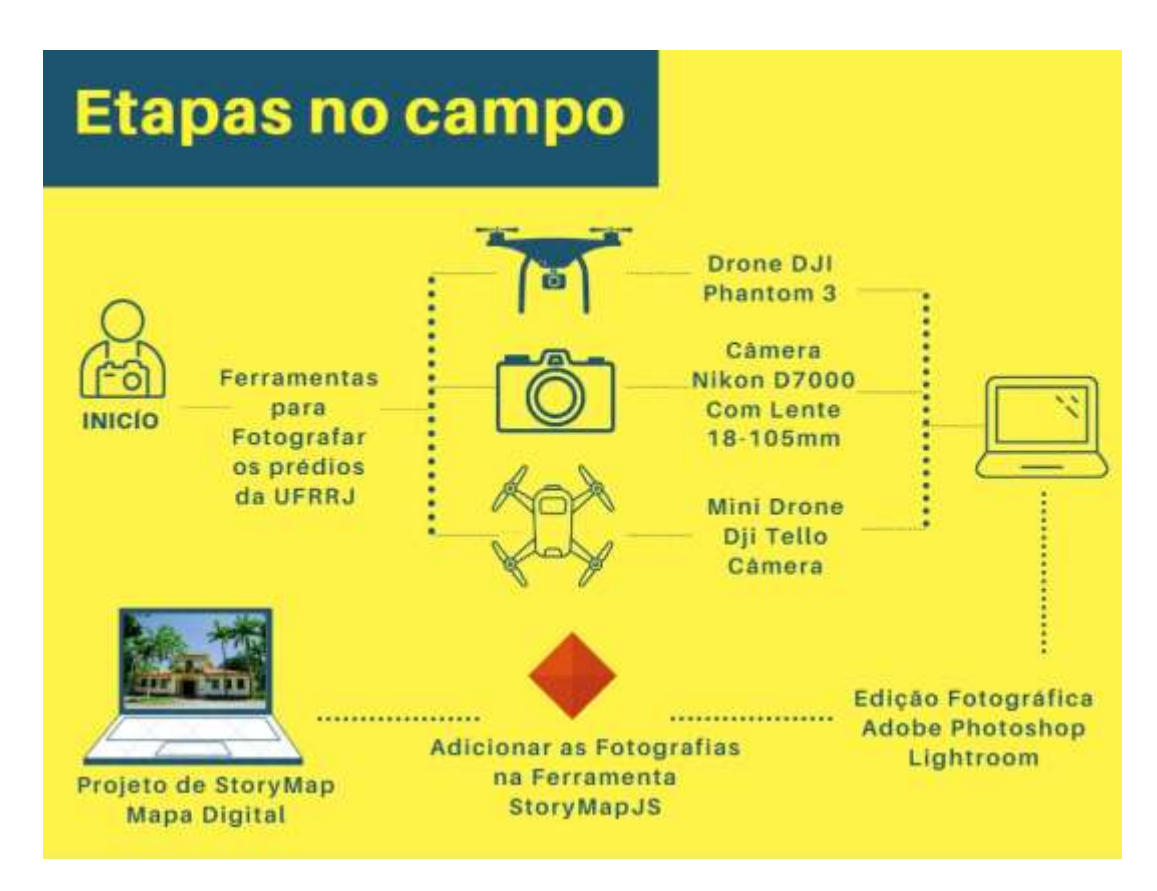

Figura12. Fluxograma da Coleta fotográfica e Equipamentos.

Os procedimentos na etapa de campo foram, de uma maneira geral: primeira etapa o uso de fotografias aérea, utilizando o Drone DJI Phantom 3, com sobrevoo de 20minutos e qualidade da câmera inbutida de 2.7k, imagem de alta resolução e qualidade. Segunda etapa o uso da câmera fotográfica Nikon D7000, lente fixa 18mm-105mm, qualidade 16.2 megapixels as fotografias realizadas na função manual levando em conta as três variáveis para obtenção de luz: abertura, velocidade e ISO. Todos as fotográfias em formato RAW, depois editadas e exportada em JPEG. Terceira etapa o uso do Mini Drone Tello DJI, com resolução de 5MP, equipamento pouco utilizado devido sua instabilidade causada pelo fator vento. Na quarta etapa as edições e exportação contou com uso do programa da Adobe Photoshop Lightroom e na quinta e última etapa, adicionar as fotografias no projeto StoryMap dos prédios da UFRRJ, utilizando a ferramenta online StoryMaps do laboratório Knight Lab. Para ilustrar a integração entre esses processos e facilitar compreensão, apresento o fluxograma da figura 12.

### <span id="page-34-0"></span>**4. RESULTADOS E DISCUSSÃO**

O resultado final dessa comunicação cartográfica pode ser visualizada pelo link [do](https://uploads.knightlab.com/storymapjs/900b7a9343559e19eae3c9dffed08d71/ufrrj/index.html)  projeto: StoryMap Prédios da UFRRJ – Campus Seropédica que pode ser acessado pelo link https://uploads.knightlab.com/storymapjs/900b7a9343559e19eae3c9dffed08d71/ufrrj/index.ht ml, apresentado na figura 13.

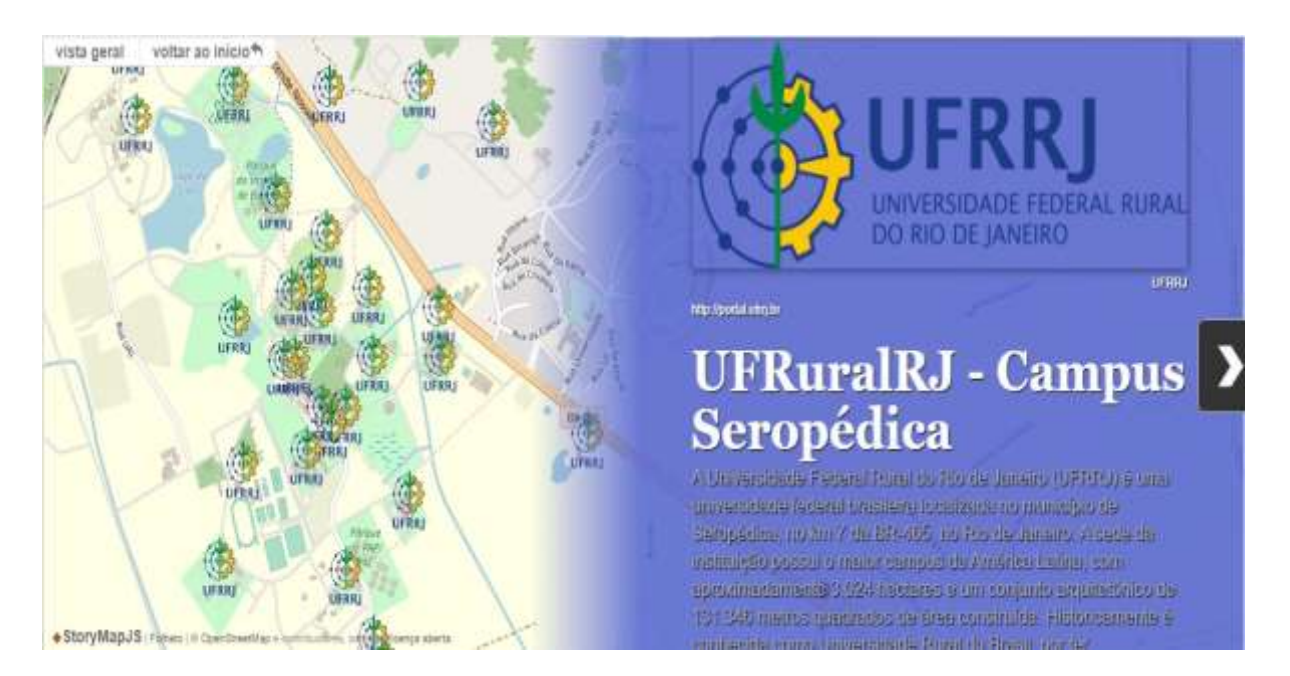

Figura 13. Apresentação da página inicial do StoryMap Prédios da UFRRJ.

Cada ponto adicionado corresponde a um slide da tela de criação. Este projeto contou com os 33 pontos seguintes: 1\_ História da Universidade Federal do Brasil; 2\_ Universidade Federal Rural do Rio de Janeiro; 3\_ Pavilhão Central UFRRJ (P1); 4\_ Biblioteca Central da UFRRJ; 5\_ Jardim Botânico UFRRJ; 6\_ Instituto de Agronomia UFRRJ; 7\_ Instituto de Florestas UFRRJ; 8\_ Instituto de Veterinária UFRRJ; 9\_ Instituto de Ciências Biológicas UFRRJ; 10\_ Instituto de Química UFRRJ; 11\_ Instituto de Ciências Exatas UFRRJ; 12\_ Instituto De Ciências Humanas E Sociais UFRRJ; 13\_ Instituto de Educação UFRRJ; 14\_ Colégio Técnico CTUR UFRRJ; 15\_ Pavilhão de Atividades Teóricas UFRRJ; 16\_ Instituto de Zootecnia UFRRJ; 17\_ Instituto de Tecnologia UFRRJ; 18\_ Fundação de Apoio à Pesquisa Científica e Tecnológica da UFRRJ; 19\_ Prédio das Geociências UFRRJ; 20\_ Prédio da Petro – UFRRJ; 21\_ Prefeitura UFRRJ; 22\_ Departamento de Educação Física e Desportos UFRRJ; 23\_ Diretório Central dos Estudantes – UFRRJ; 24\_ Sala de Estudos; 25\_ Restaurante Universitário UFRRJ – Seropédica; 26\_ Posto de Saúde UFRRJ; 27\_ Alojamento Feminino; 28\_ Alojamento Masculino; 29\_ Centro de Arte e Cultura UFRRJ, 30\_ Estação Experimental – PESAGRO; 31\_ EMBRAPA Agrobiologia; 32\_ Fazendinha UFRRJ; 33\_ Laboratório Integrado de Geografia Física Aplicada (LIGA) - UFRRJ.

Após a inserção dos pontos e das informações multimídias em cada um destes foi gerado um mapa web e multimídia, onde são apresentados no lado esquerdo da tela as marcações dos pontos e no lado direito da tela imagens, vídeos, ou textos informacionais sobre aquele determinado ponto. A figura 14 exemplifica como é apresentada a tela para o usuário.

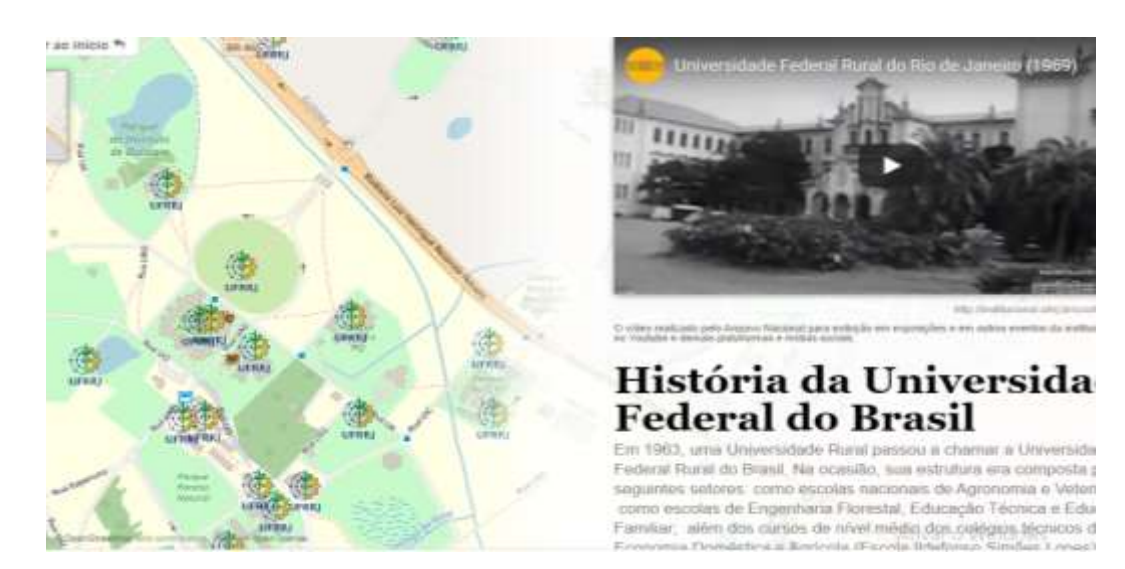

Figura 14. Apresentação de um ponto no StoryMap.

Outras plataformas web também se utilizam de StoryMaps como, por exemplo: o ArcGis Online da empresa ESRI e o Google My Maps. Todas outras ferramentas também possuem o mesmo objetivo que é organizar e apresentar informações referentes ao ponto de localização de um determinado lugar, evento ou assunto informativo que tenham esse contexto de georreferenciamento do espaço, criando assim esse modelo de mapa digital. Outro ponto relevante na pesquisa é uma avaliação da aplicabilidade desta ferramenta online, indicando os pontos negativos na sua execução. Nesse primeiro momento foi identificado que a ferramenta citada não funciona de maneira offline, não é possível adicionar mais de uma imagem, a indicação no mapa não é possível adicionar um arquivo shapefile e outro motivo técnico é a insegurança de perder um projeto caso a plataforma seja retirada da web, além dos termos de confiabilidade dos dados adicionados no ambiente online.

Os resultados apontam apenas o produto e suas possibilidades de efetiva comunicação cartográfica, entretanto, esta não foi testada efetivamente. Neste sentido, em etapas futuras será avaliada a efetividade da comunicação cartográfica do produto gerado em diferentes públicos alvo, buscando entender melhor as potencialidades e limitações da ferramenta StoryMapJS Correira.

### <span id="page-36-0"></span>**5.** CONSIDERAÇÕES FINAIS

A utilização da ferramenta online StoryMapJS se mostrou bastante eficiente e eficaz na construção de mapas digitais, principalmente nessa facilidade da inserção das informações. Foi utilizada a ferramenta online Knight Lab entre as outras plataformas citadas, se motrou bastante eficiente pelo fato dela possuir um ambiente agradável, amigável na criação dos projetos, e também pela relação de compatibilidade com outras ferramentas como o juxtapose utilizado neste trabalho. A ferramenta StoryMapJS propõe ao usuário experiências positivas, o uso é muito intuitivo e de simples modelagem, permitindo a imaginação e a criatividade na construção desses mapas digitais que contam histórias.

## <span id="page-37-0"></span>**6. REFERÊNCIAS BIBLIOGRAFICAS**

CARTWRIGHT, W. Development of multimedia. In: \_\_\_\_\_\_; PETERSON, Michael P.;

GARTNER, G. (Org.). Multimedia Cartography. Berlin: Springer-Verlag, 1999. cap. 2, p. 11- 30.

SAUER, C. O. A Morfologia da Paisagem. Publicado originalmente como The Morfology of Landscape, University of Califórnia, Publications in Geography, vol. 2, nr 2, 1925, pp. 19-54. Traduzido por Grabrielle Corrêa Braga. Rio de Janeiro: EdUERJ, 1998. P. 12-69.

A Geografia de Seropédica: reflexões teóricas e práticas educativas no PIBID/ André Rocha, Leandro Dias de Oliveira, Regina Chen Barros. (Organizadores) – Nova Iguaçu, RJ: Entorno, 2015. P. 27-29 .

CARLOS, Claudio Antonio S. Lima. O desafio de conservar a memória projetual e construtiva do campus Seropédica da UFRRJ. [19&20,](http://www.dezenovevinte.net/19e20/19e20_XI1/) Rio de Janeiro, v. XI, n. 1, jan./jun. 2016. Disponível em: [<http://www.dezenovevinte.net/arte%20decorativa/caslc\\_ufrrj.htm>](http://www.dezenovevinte.net/arte%20decorativa/caslc_ufrrj.htm). Acesso em 03 set. 2020.

CARLOS, Claudio Antonio S. Lima; Wellington Mary. Campus da Universidade Federal Rural do Rio de Janeiro - UFRRJ: O lugar. IX ENEPEA – Encontro Nacional de Ensino de Paisagismo nas Escolas de Arquitetura Curitiba-PR, 2008. Disponível em: [<http://www.ufrrj.br/eventos2/pdf/2012/Campus\\_da\\_UFRRJ\\_O\\_lugar.pdf>](http://www.ufrrj.br/eventos2/pdf/2012/Campus_da_UFRRJ_O_lugar.pdf). Acesso em 26 nov. 2020.

DE AGUIAR 2010 De Aguiar, L.M. B.(2010).. "Para que serve a educação geográfica?" Disponível em [http://www.ufsj.edu.br/portal2](http://www.ufsj.edu.br/portal2-repositorio/File/vertentes/v.%2019%20n.%201/Ligia_Aguiar.pdf) [repositorio/File/vertentes/v.%2019%20n.%201/Ligia\\_Aguiar.pdf,](http://www.ufsj.edu.br/portal2-repositorio/File/vertentes/v.%2019%20n.%201/Ligia_Aguiar.pdf) acesso em 15 de agosto de 2017.

DENT, B. D. CARTOGRAPHY Thematic Map Design. WCB McGraw-Hill. Nova York, EUA. 1999. 5ª ed. 417p.

FORMAN, R. T. T.; GODRON, M. Landscape Ecology. New York: John Wiley & Sons, Inc, 1986. 619 p.

Geografia e fotografia: apontamentos teóricos e metodológicos / organizadores: Valdir Adilson Steinke, Dante Flávio Reis Junior, Everaldo Batista Costa. – Brasília: Laboratório de Geoiconografia de Multimídias – LAGIM, UnB, 2014. 225p.

KOLACNY, A. Cartographic Information – A Fundamental Concept and Term in Modern Cartography. Cartographica. Suplemento n.1, Vol. 14, p.39-45, 1977.

MONTEIRO, M.C.; MATTOS, R.P. de; BIASE, T. DE; FERRAZ, G.M. dos S. Inventário de bens imóveis-ficha sumária da Universidade Federal Rural do Rio de Janeiro-Km 47 da Rodovia BR-465, antiga estrada Rio/São Paulo. Proc.: E-18/001540/98.

PY 2019 Py, H.S. (2019). "Visualização de dados por meio de mapas e participação como recursos para a semocratização dos dados e para a apropriação social da informação." Tese de Doutorado em Ciência da Informação. Rio de Janeiro: PPGCI/IBICT-UFRJ.

RAMOS, C. S. Visualização cartográfica e cartografia multimídia: Conceitos e tecnologias. São Paulo: Editora UNESP, 2005.

RUMBELAPAGER, Maria de Lourdes. *Arquitetura Neocolonial.* Seropédica: Editora Universidade Rural, 2005.

SANTOS, M. Metamorfoses do Espaço Habitado. São Paulo: Hucitec, 1988. P. 61-85.

SANTOS, M. *A natureza do espaço*: técnica e tempo – razão e emoção. São Paulo: Edusp, 2002. 384p.

TURK, A. G. Towards and understanding of human-computer interaction aspects of Geographic Information Systems. Cartography, Victoria : The University of Melbourne,v. 19(1), p. 31-60.

WEBER, Max. A "objetividade" do conhecimento na ciência social e na ciência política. In: *Metodologia das ciências sociais*. São Paulo: Cortez, 1992. p. 107-154.

### **SITES VISITADOS**

<http://r1.ufrrj.br/centrodememoria/historia-ufrrj/> visitado em Maio/2020.

<https://knightlab.northwestern.edu/about/> visitado em Março/2020.